# Частное образовательное учреждение высшего образования «САНКТ-ПЕТЕРБУРГСКИЙ УНИВЕРСИТЕТ ТЕХНОЛОГИЙ УПРАВЛЕНИЯ И ЭКОНОМИКИ»

## РАССМОТРЕНО И ОДОБРЕНО УТВЕРЖДАЮ

На заседании кафедры международных финансов и бухгалтерского учета Протокол № 10 от 23.05.2023

Первый проректор Авдашкевич С.В. 28.06.2023

# **РАБОЧАЯ ПРОГРАММА ДИСЦИПЛИНЫ**

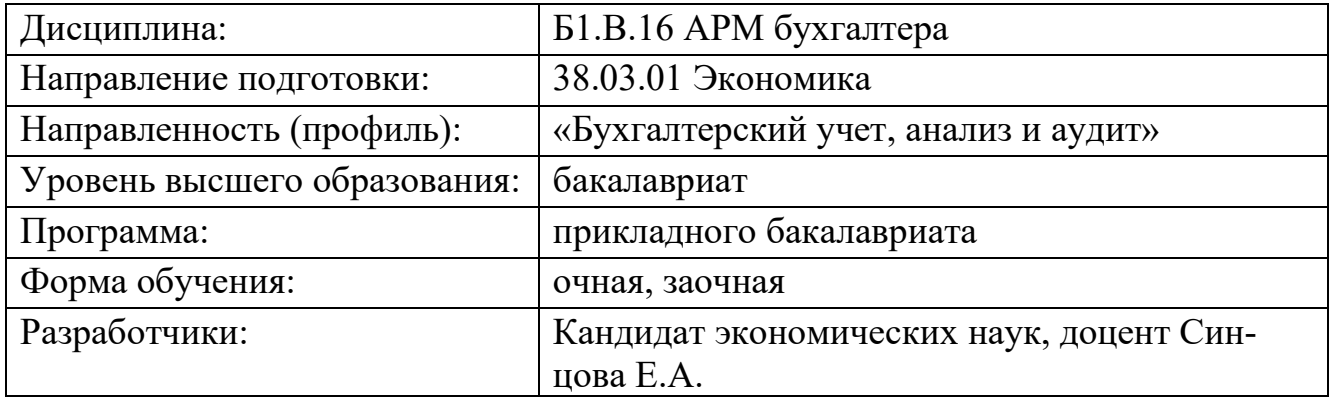

#### **1. Цели и задачи дисциплины:**

Цель дисциплины: формирование студентом знаний о теоретических основах и практических навыках в разработке и применении информационных технологий для решения задач бухгалтерского и налогового учета по различным областям экономики.

Задачи дисциплины:

- познакомить студентов с принципами и направлениями компьютеризации бухгалтерского учета, информационными технологиями для решения бухгалтерских задач, существующими классами программных продуктов систем бухгалтерского учета;

- дать навыки практического использования инструментария стандартных офисных программ для реализации бухгалтерских задач; приобретение практических навыков в использовании бухгалтерских программных продуктов.

## **2. Перечень планируемых результатов обучения по дисциплине, соотнесенных с планируемыми результатами освоения образовательной программы высшего образования**

Процесс изучения дисциплины направлен на формирование следующих компетенций:

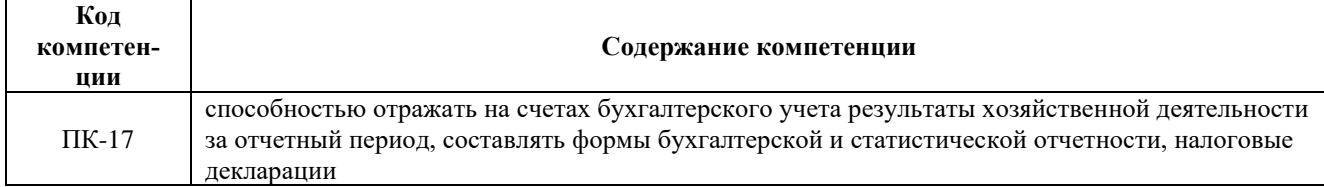

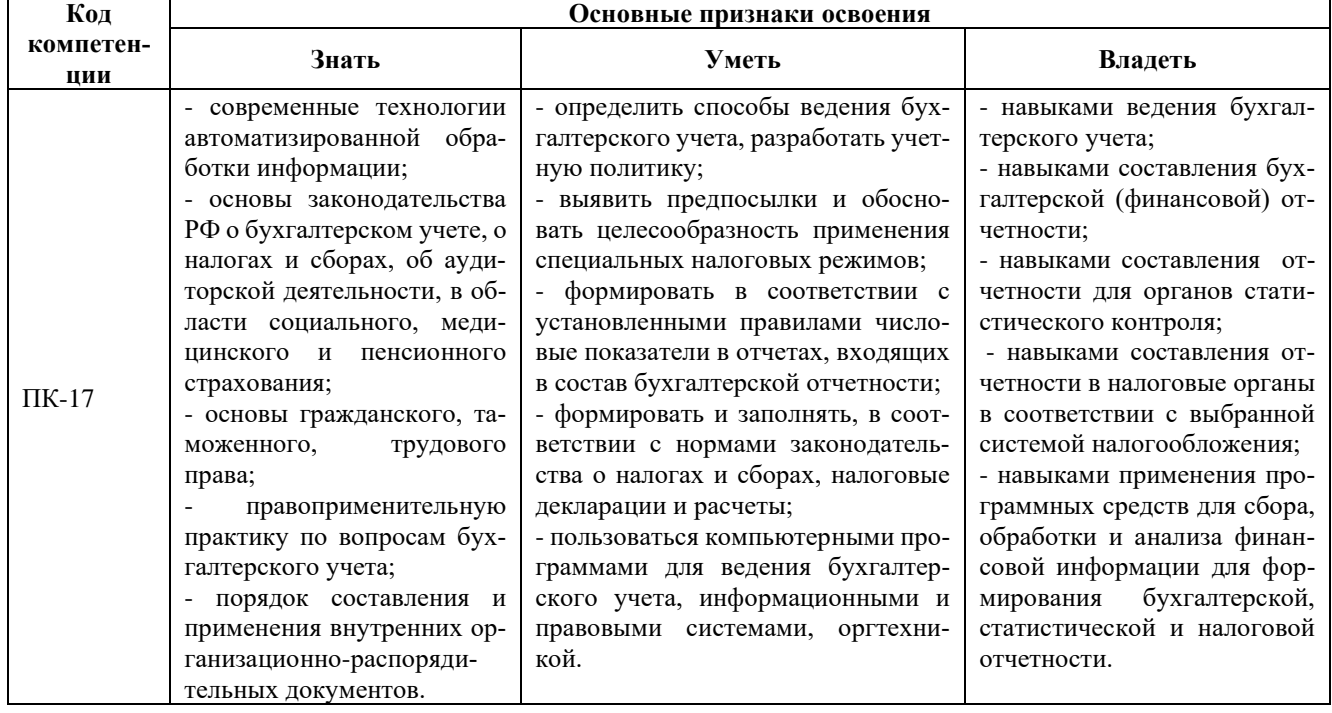

#### Планируемые результаты обучения:

#### **3. Место дисциплины в структуре ОПОП ВО**

Дисциплина «АРМ бухгалтера» входит в Блок 1 «Дисциплины (модуля)» (Вариативная часть) образовательной программы высшего образования по направлению 38.03.01 Экономика направленность (профиль) «Бухгалтерский учёт, анализ и аудит».

*При изучении данной дисциплины обучающийся использует знания, умения и навыки,* 

*которые формируются в процессе изучения следующих дисциплин (практик):*

Бухгалтерский учет и анализ, Бухгалтерский финансовый учет, Бухгалтерский управленческий учет, Учетная политика организации, Учет, анализ и аудит в период антикризисного управления, Производственная практика: практика по получению профессиональных умений и опыта профессиональной деятельности, Налоги и налогообложение, Бухгалтерская (финансовая) отчетность, Анализ финансовой отчетности

*Знания, умения и навыки, приобретенные в процессе изучения данной дисциплины, будут использованы обучающимся при изучении дисциплин (практик):*

Международные стандарты финансовой отчетности, Производственная практика: преддипломная практика

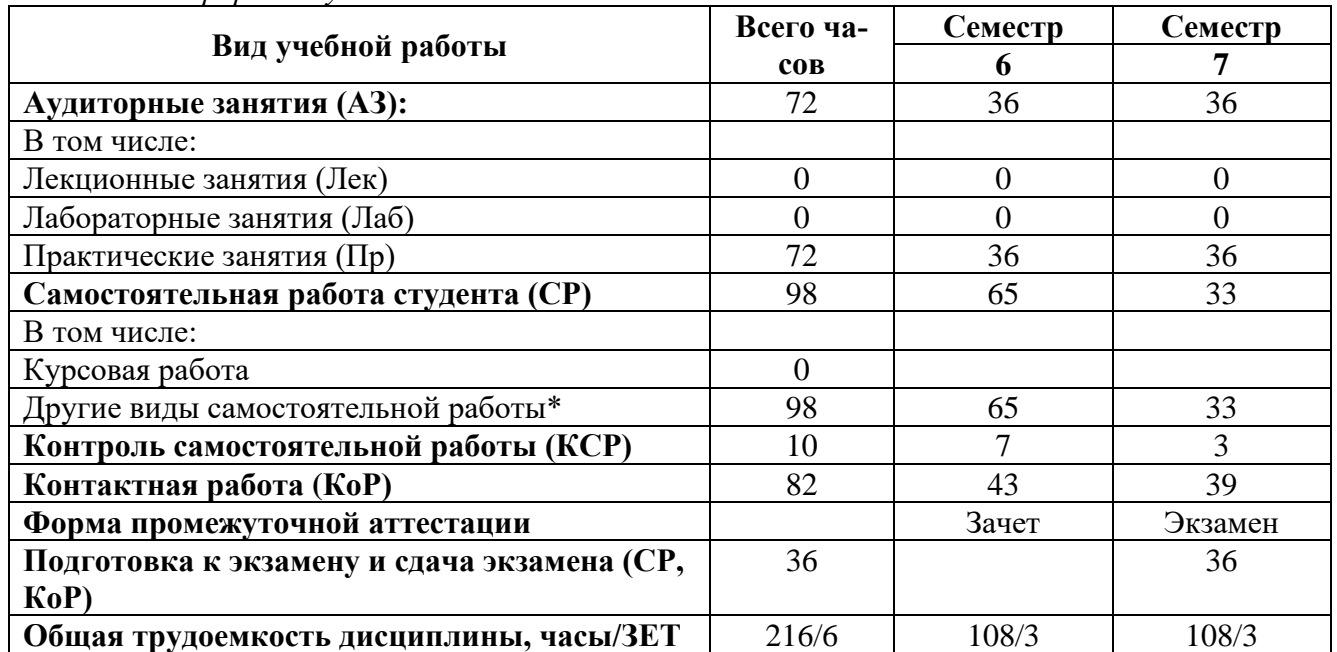

#### **4. Объем дисциплины**

*Очная форма обучения:*

\* - подготовка к аудиторным занятиям, подготовка к зачету (при наличии).

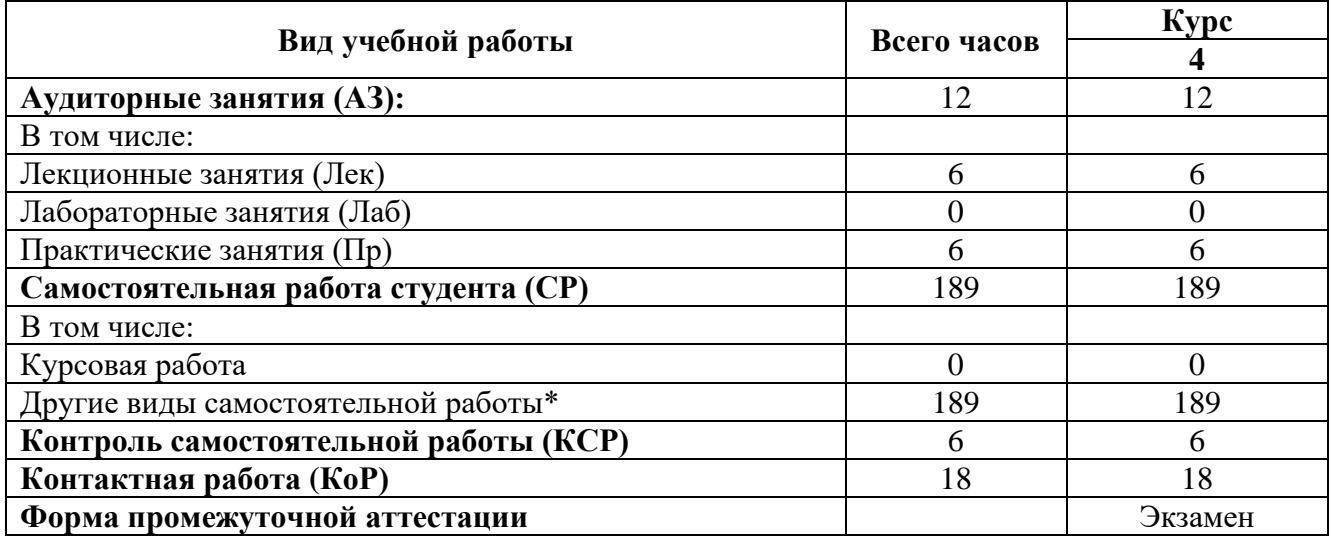

*Заочная форма обучения:*

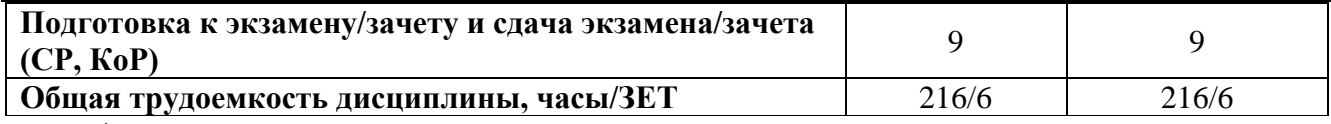

\* - подготовка к аудиторным занятиям.

#### **5. Содержание дисциплины**

*Очная форма обучения:*

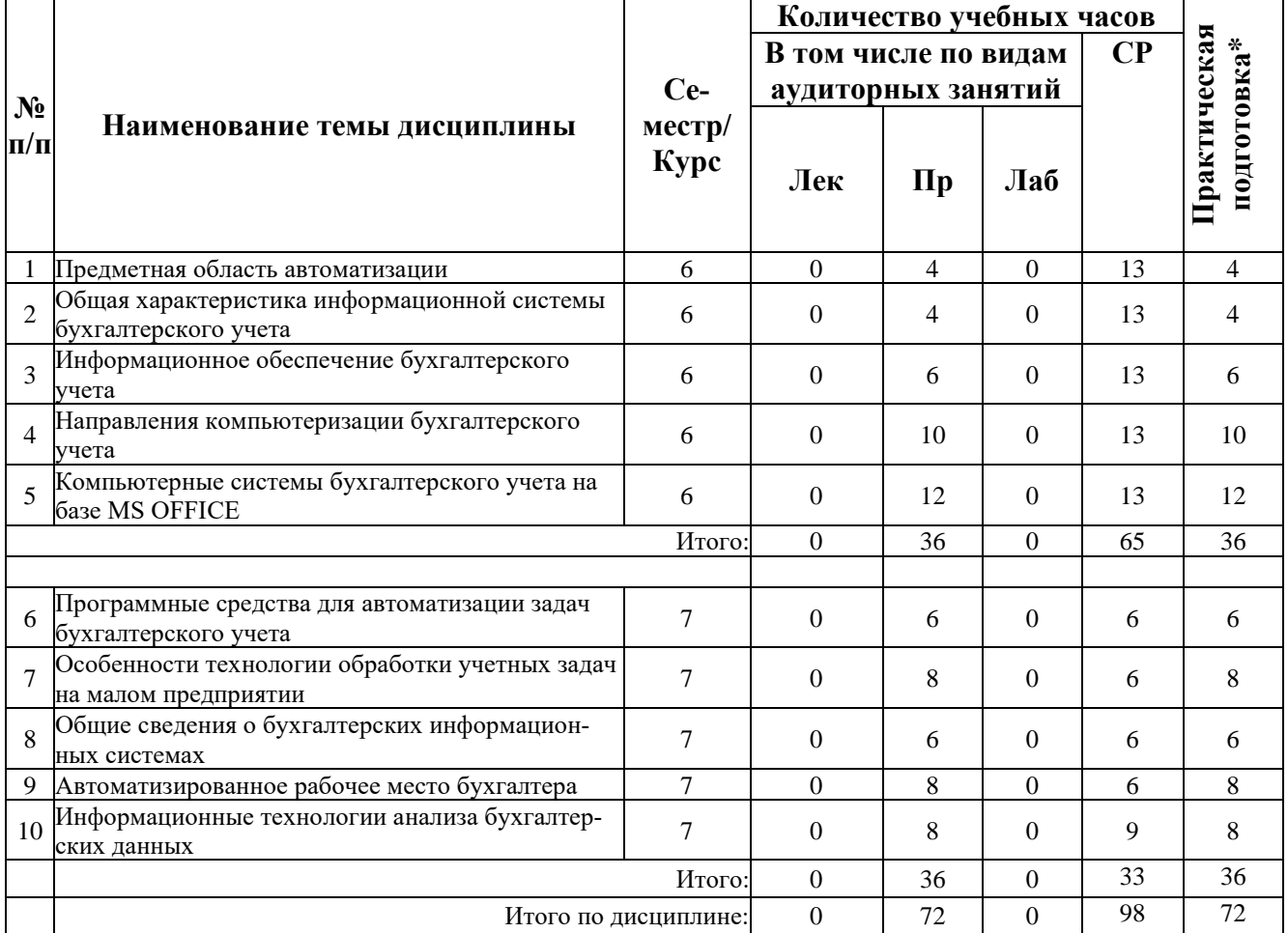

\* Практическая подготовка при реализации дисциплин организована путем проведения практических занятий и (или) выполнения лабораторных и (или) курсовых работ и предусматривает выполнение работ, связанных с будущей профессиональной деятельностью.

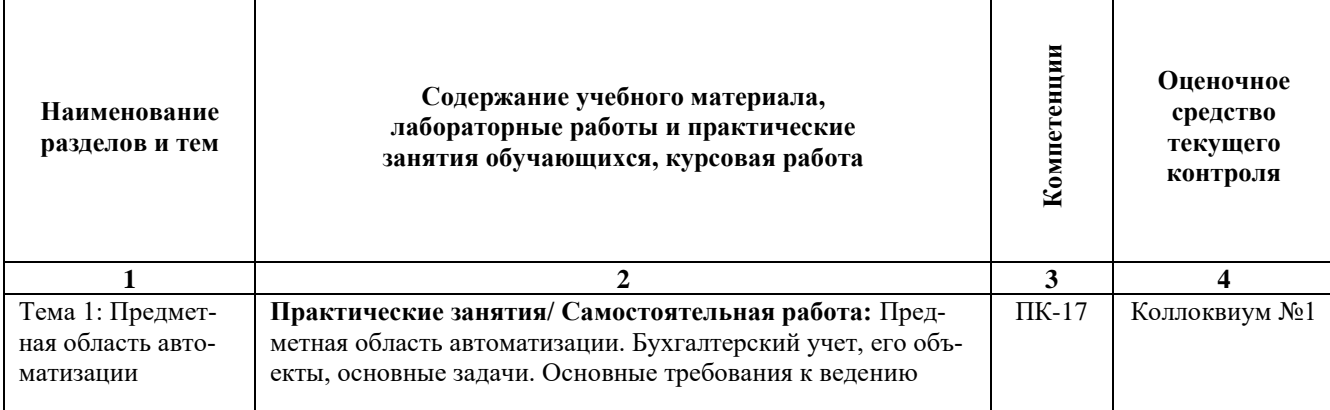

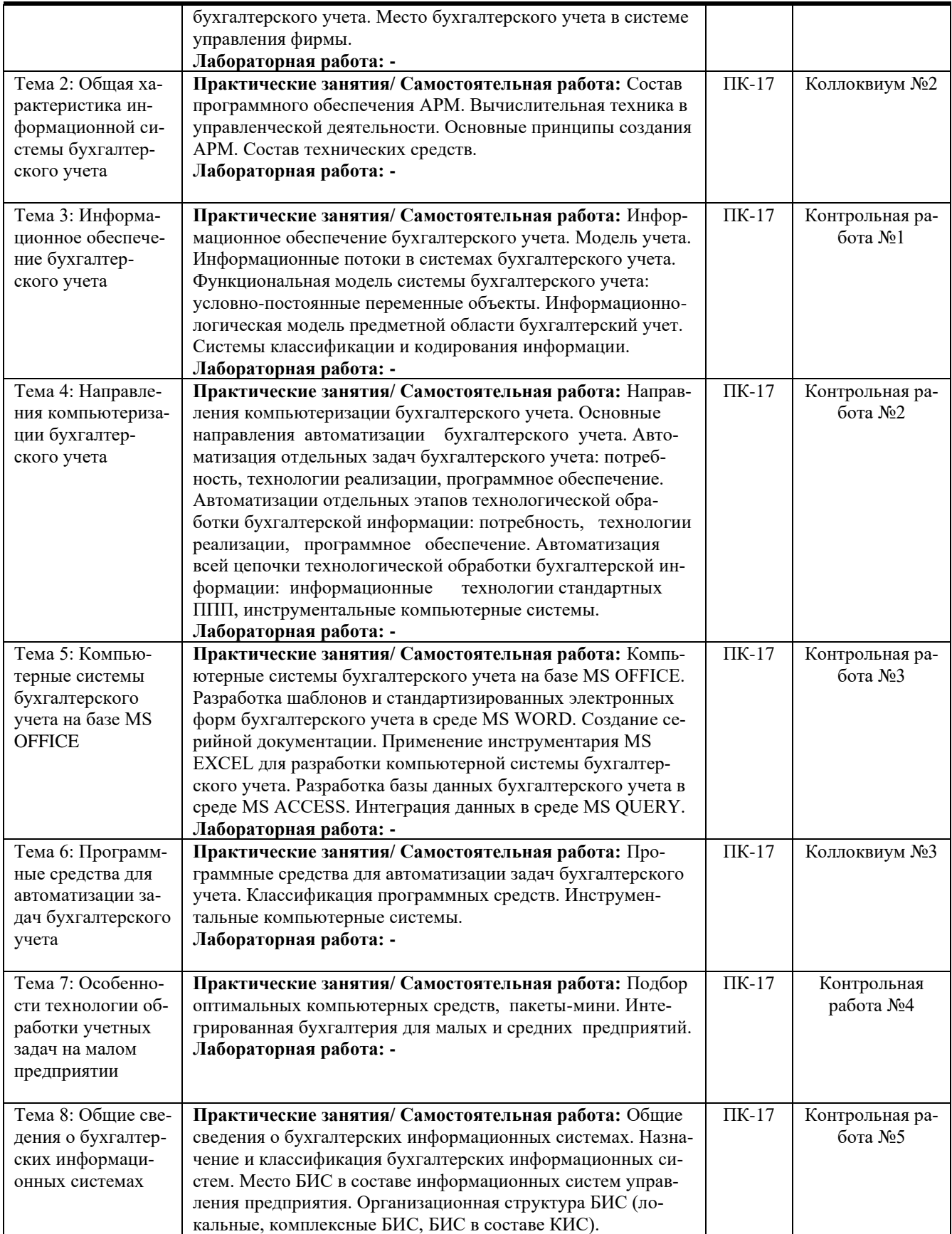

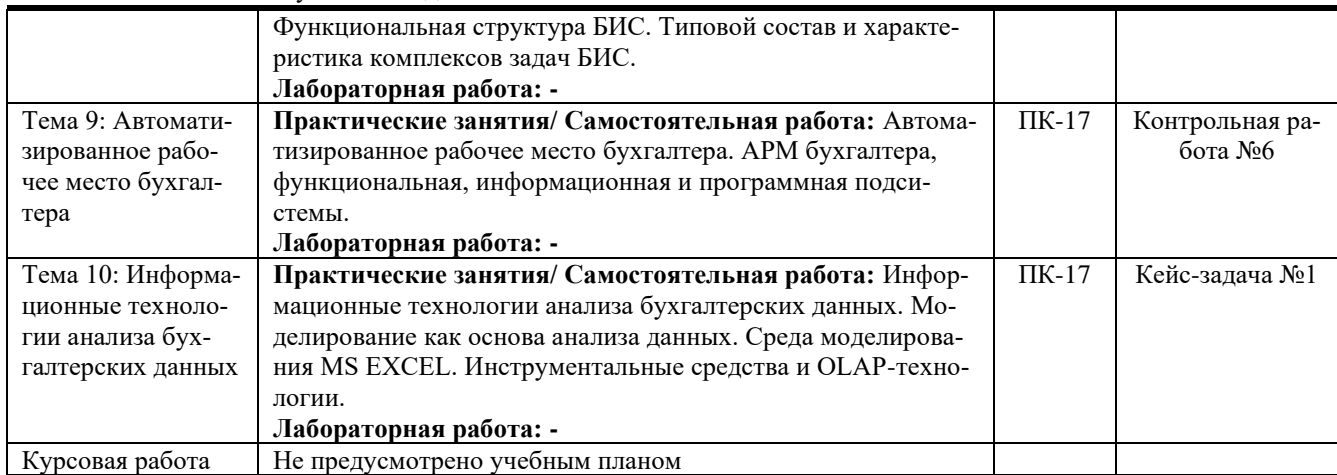

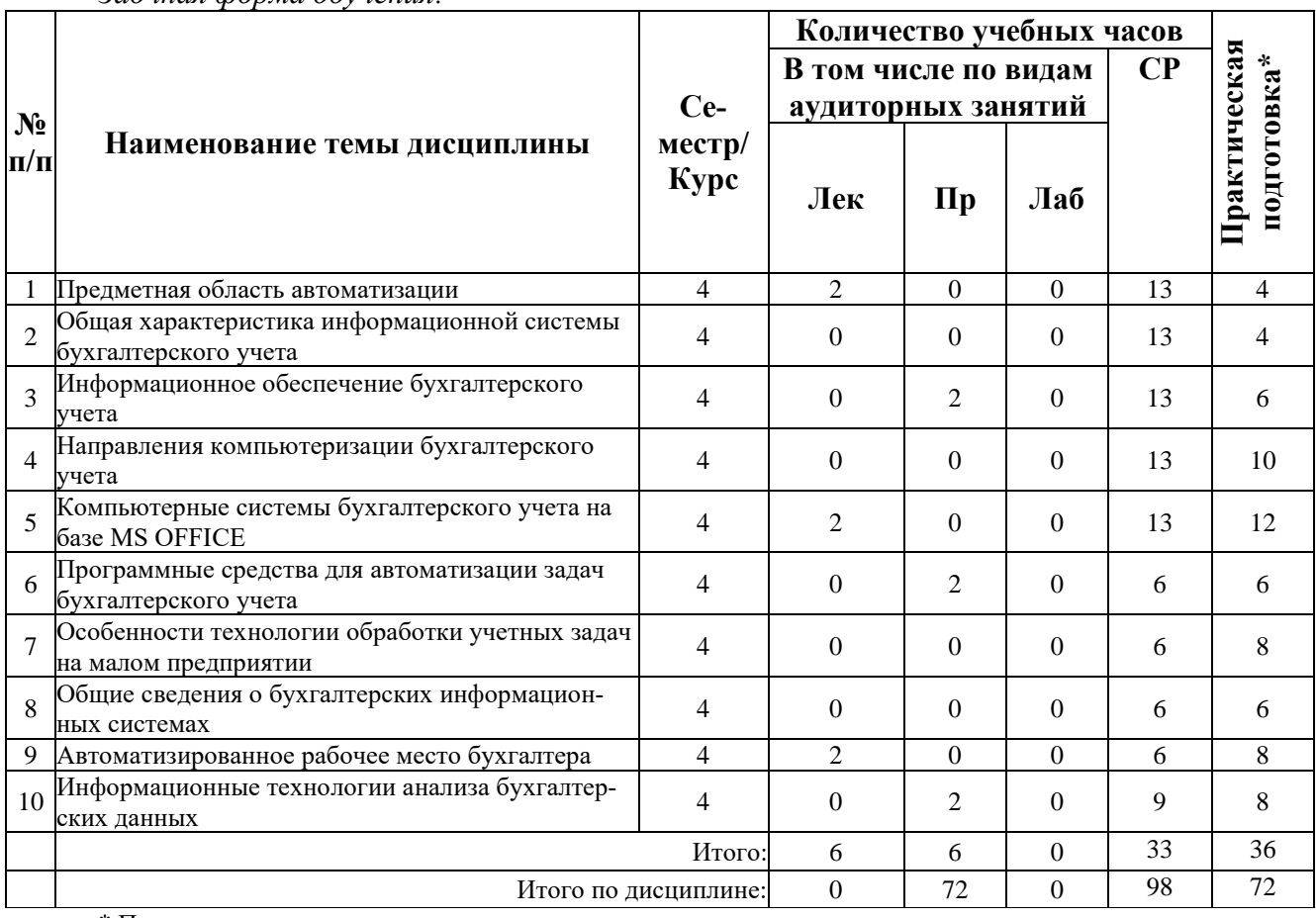

*Заочная форма обучения:*

\* Практическая подготовка при реализации дисциплин организована путем проведения практических занятий и (или) выполнения лабораторных и (или) курсовых работ и (или) путем выделения часов из часов, отведенных на самостоятельную работу, и предусматривает выполнение работ, связанных с будущей профессиональной деятельностью.

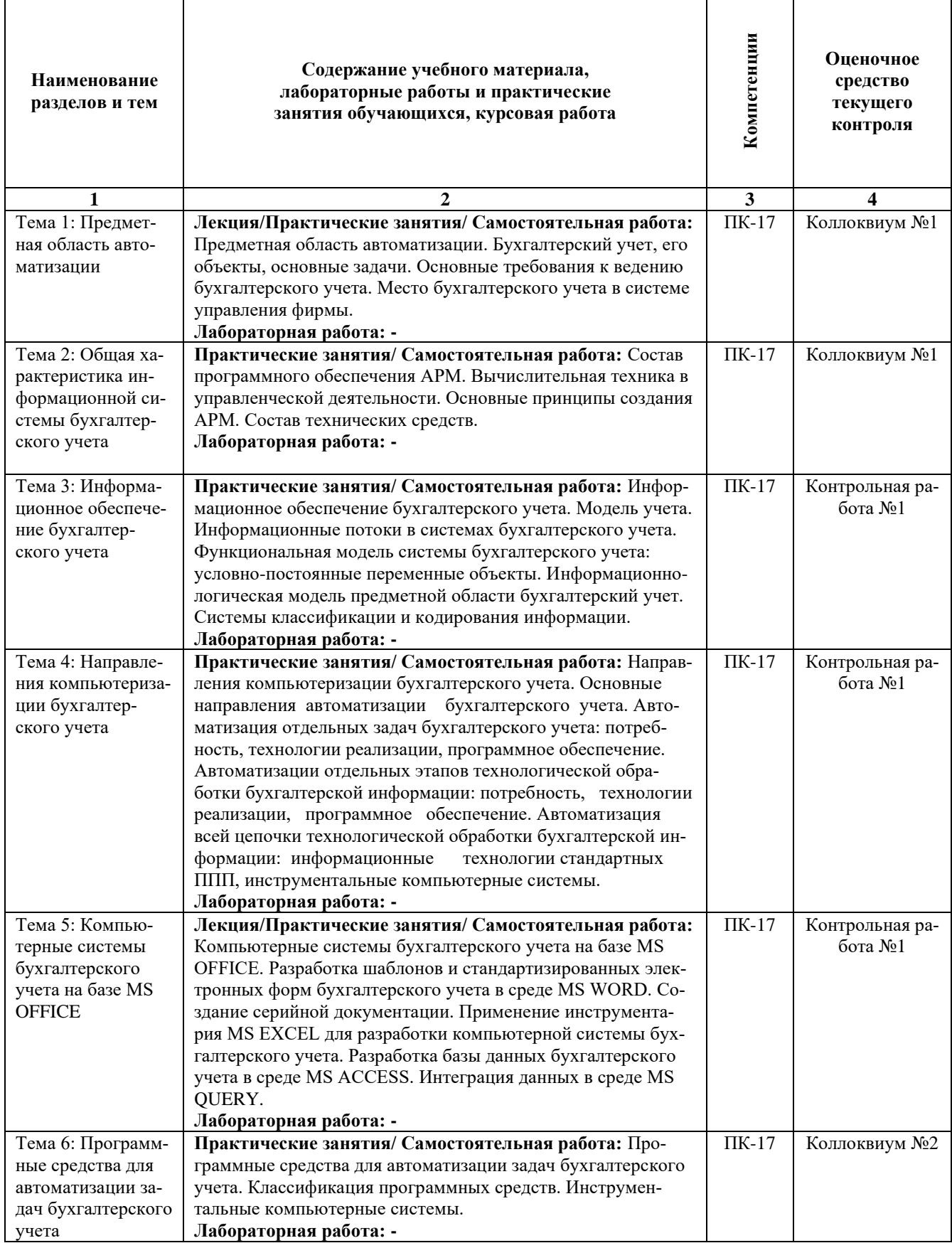

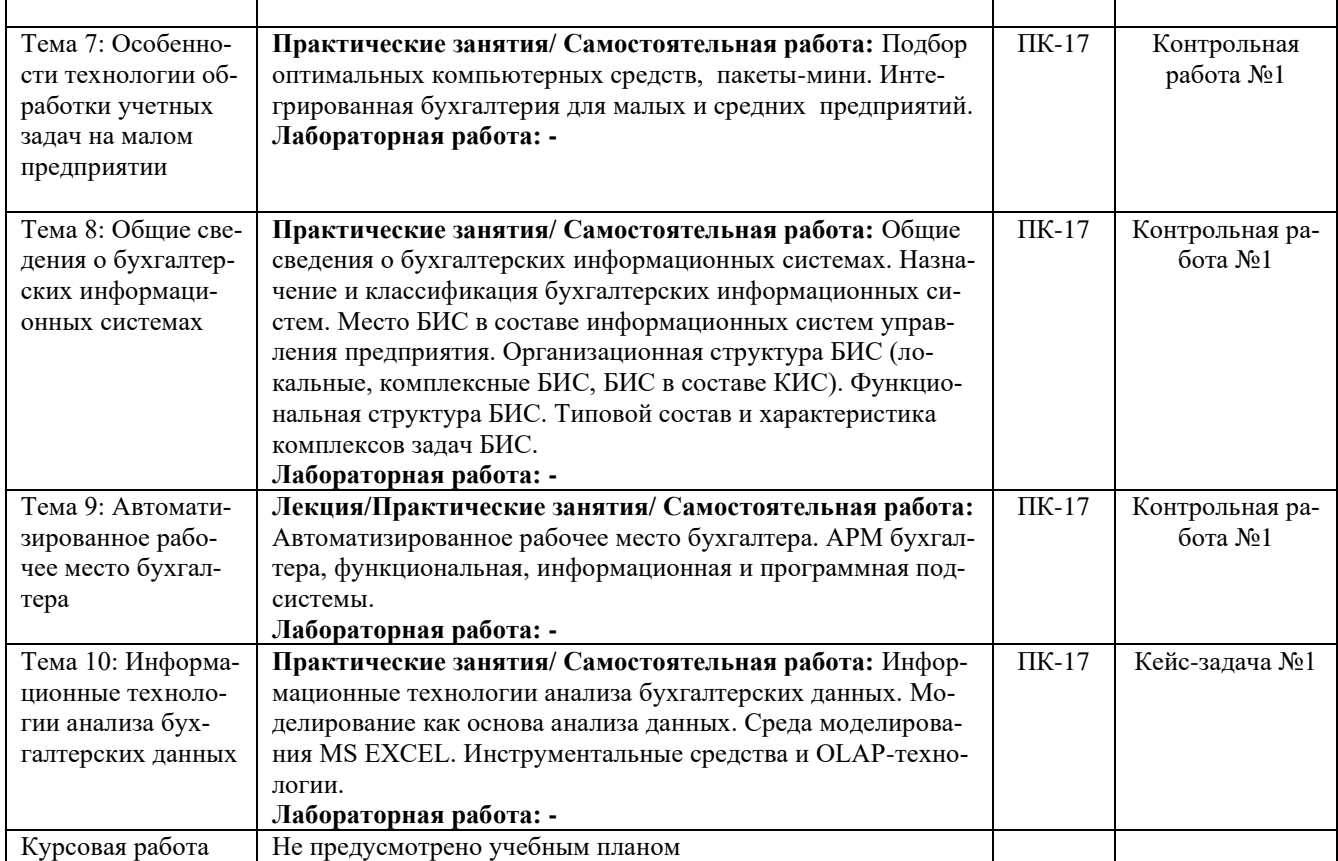

#### **6. Формы проведения занятий**

При реализации дисциплины применяются инновационные формы учебных занятий, развивающих у обучающихся навыки командной работы, межличностной коммуникации, принятия решений, лидерские качества.

*Очная форма обучения:*

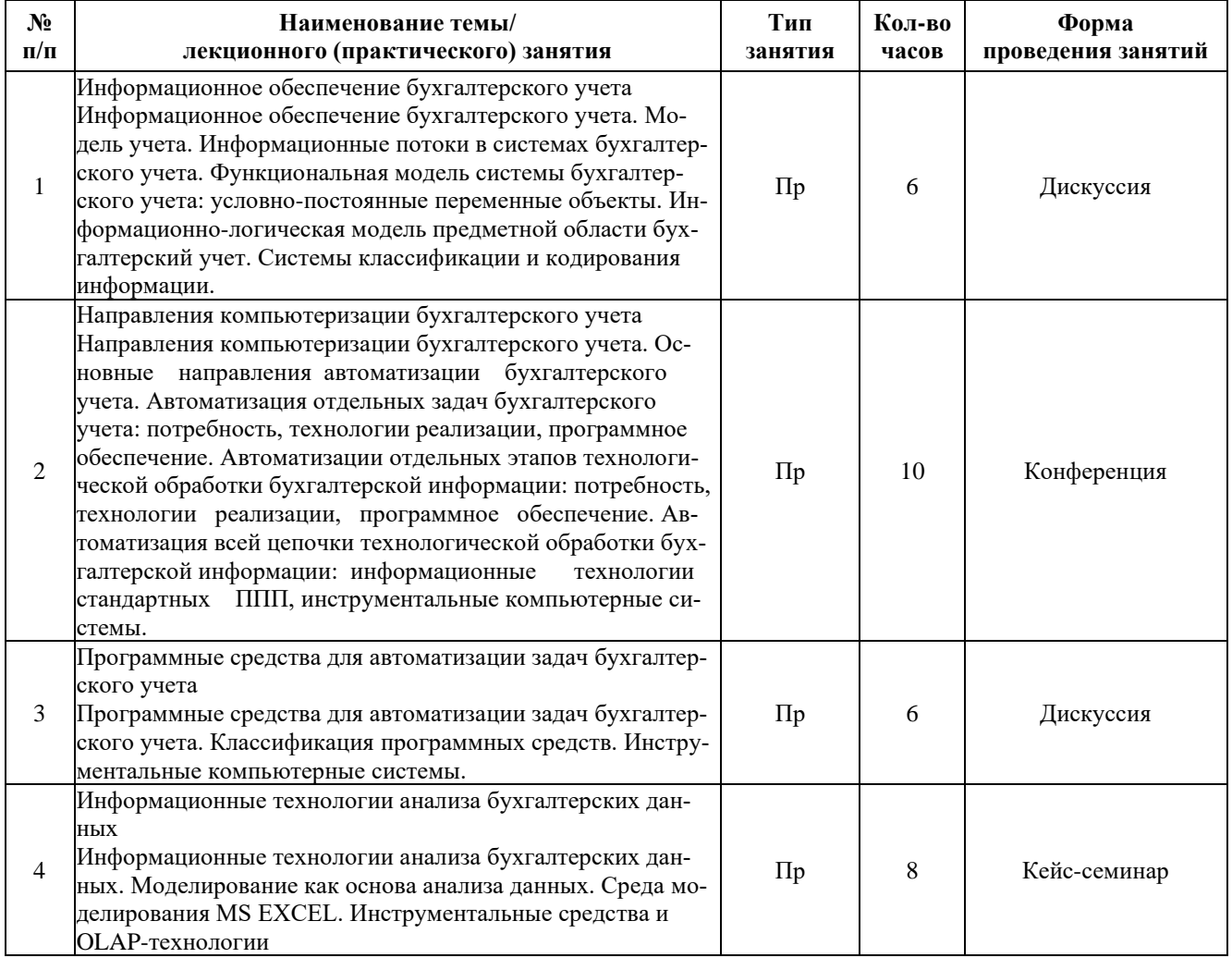

#### *Заочная форма обучения:*

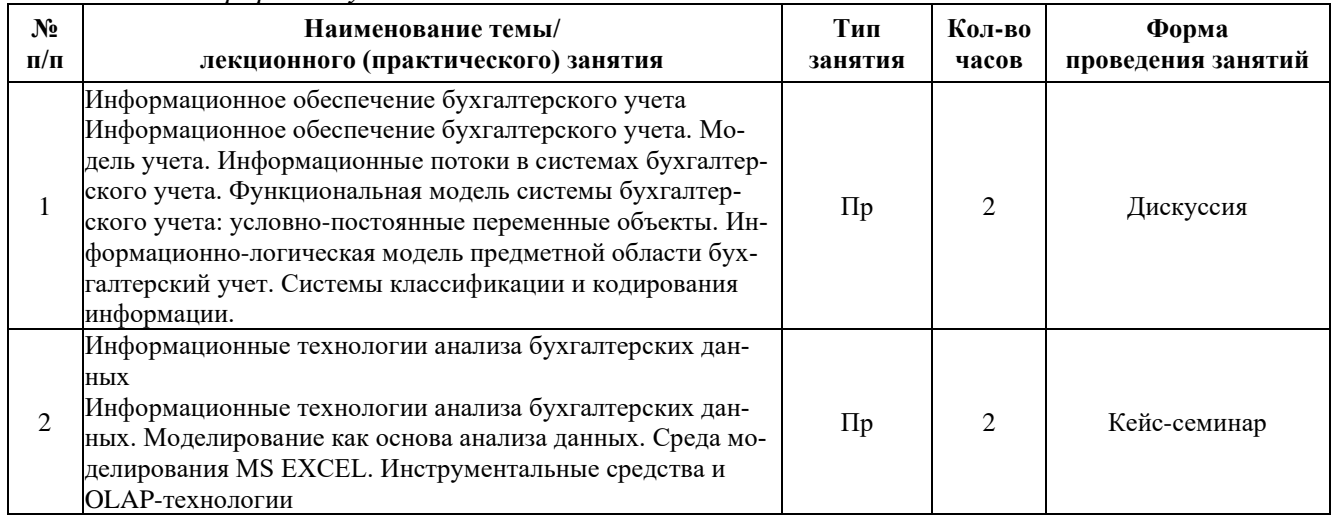

## **7. Способ реализации дисциплины**

Без использования онлайн-курса.

#### **8. Учебно-методическое обеспечение дисциплины:**

#### *Основная литература:*

1. Голубева, О. Л. 1С: Бухгалтерия : учебник для вузов / О. Л. Голубева. — Москва : Издательство Юрайт, 2022. — 158 с. — (Высшее образование). — ISBN 978-5-534-14685-1. — Текст : электронный // Образовательная платформа Юрайт [сайт]. — URL: https://urait.ru/bcode/496860

2. Нетесова, О. Ю. Информационные системы и технологии в экономике : учебное пособие для вузов / О. Ю. Нетесова. — 3-е изд., испр. и доп. — Москва : Издательство Юрайт, 2022. — 178 с. — (Высшее образование). — ISBN 978-5-534-08223-4. — Текст : электронный // Образовательная платформа Юрайт [сайт]. — URL: https://urait.ru/bcode/491479

3. Информационные системы в экономике : учебник для вузов / В. Н. Волкова, В. Н. Юрьев, С. В. Широкова, А. В. Логинова ; под редакцией В. Н. Волковой, В. Н. Юрьева. — Москва : Издательство Юрайт, 2022. — 402 с. — (Высшее образование). — ISBN 978-5-9916-1358-3. — Текст : электронный // Образовательная платформа Юрайт [сайт]. — URL: https://urait.ru/bcode/489695

#### *Дополнительная литература*

1. Штефан, М. А. Бухгалтерская (финансовая) отчетность организации : учебник для вузов / М. А. Штефан, О. А. Замотаева, Н. В. Максимова ; под редакцией М. А. Штефан. — Москва : Издательство Юрайт, 2023. — 346 с. — (Высшее образование). — ISBN 978-5-534- 14915-9. — Текст : электронный // Образовательная платформа Юрайт [сайт]. — URL: https://urait.ru/bcode/519552

2. Информационные системы и технологии в экономике и управлении в 2 ч. Часть 1 : учебник для вузов / ответственный редактор В. В. Трофимов. — 5-е изд., перераб. и доп. — Москва : Издательство Юрайт, 2022. — 375 с. — (Высшее образование). — ISBN 978-5-534- 09090-1. — Текст : электронный // Образовательная платформа Юрайт [сайт]. — URL: https://urait.ru/bcode/493993

3. Информационные системы и технологии в экономике и управлении в 2 ч. Часть 2 : учебник для вузов / ответственный редактор В. В. Трофимов. — 5-е изд., перераб. и доп. — Москва : Издательство Юрайт, 2022. — 324 с. — (Высшее образование). — ISBN 978-5-534-09092-5. — Текст : электронный // Образовательная платформа Юрайт [сайт]. — URL: https://urait.ru/bcode/493994

#### **9. Перечень информационных технологий, используемых при осуществлении образовательного процесса по дисциплине, включая перечень программного обеспечения**

1. Операционная система

2. Пакет прикладных офисных программ

3. Антивирусное программное обеспечение

4. 1С Предприятие 8 Комплект для обучения в высших учебных и средних учебных заведениях

Дополнительно при применении электронного обучения, дистанционных образовательных технологий используются:

1. LMS Moodle

2. Вебинарная платформа

#### **10. Перечень ресурсов информационно-телекоммуникационной сети «Интернет», информационных справочных систем и профессиональных баз данных, необходимых для освоения дисциплины**

1. ibooks.ru : электронно-библиотечная система [Электронный ресурс] : профессиональная база данных. - Режим доступа: https://ibooks.ru. - Текст: электронный

2. Электронно-библиотечная система СПбУТУиЭ : электронно-библиотечная система [Электронный ресурс] : профессиональная база данных. - Режим доступа: http://libume.ru. - Текст: электронный

3. Юрайт : электронно-библиотечная система [Электронный ресурс] : профессиональная база данных. - Режим доступа: https://urait.ru. - Текст: электронный

4. eLibrary.ru : научная электронная библиотека [Электронный ресурс] : профессиональная база данных. - Режим доступа: http://elibrary.ru. - Текст: электронный

5. Архив научных журналов НЭИКОН [Электронный ресурс] : профессиональная база данных. - Режим доступа: arch.neicon.ru. - Текст: электронный

6. КиберЛенинка : научная электронная библиотека [Электронный ресурс] : информационная справочная система. - Режим доступа: http://cyberleninka.ru. - Текст: электронный

7. Лань : электронно-библиотечная система [Электронный ресурс] : профессиональная база данных. - Режим доступа: https://e.lanbook.com. - Текст: электронный

8. it-world.ru [Электронный ресурс] : информационная справочная система. - Режим доступа: https://www.it-world.ru/. - Текст: электронный

9. Бизнес-информатика [Электронный ресурс] : информационная справочная система. - Режим доступа: https://bijournal.hse.ru/. - Текст: электронный

#### **11. Материально-техническое обеспечение дисциплины**

Учебные аудитории для проведения занятий семинарского типа - практических занятий, для групповых и индивидуальных консультаций, текущего контроля и промежуточной аттестации, оборудованные: рабочими местами для обучающихся, оснащенными специальной мебелью; рабочим местом преподавателя, оснащенного специальной мебелью, персональным компьютером с возможностью подключения к сети «Интернет» и доступом к электронной информационно-образовательной среде Университета, программным обеспечением; техническими средствами обучения - мультимедийным оборудованием (проектор, экран, колонки) и маркерной доской.

Учебная аудитория для проведения занятий семинарского типа - практических занятий – компьютерный класс, оборудованный рабочими местами для обучающихся, оснащенными специальной мебелью, персональными компьютерами с возможностью подключения к сети «Интернет» и доступом к электронной информационно-образовательной среде Университета, программным обеспечением; рабочим местом преподавателя, оснащенного специальной мебелью, персональным компьютером с возможностью подключения к сети «Интернет» и доступом к электронной информационно-образовательной среде Университета, программным обеспечением; техническими средствами обучения - мультимедийным оборудованием (проектор, экран, колонки) и маркерной доской.

Помещение для самостоятельной работы, оборудованное специальной мебелью, персональными компьютерами с возможностью подключения к сети «Интернет» и доступом к электронной информационно-образовательной среде Университета, программным обеспечением.

При применении электронного обучения, дистанционных образовательных технологий используются: виртуальные аналоги учебных аудиторий - вебинарные комнаты на вебинарных

платформах, рабочее место преподавателя, оснащенное персональным компьютером (планшет, мобильное устройство) с возможностью подключения к сети «Интернет», доступом к электронной информационно-образовательной среде Университета и к информационно-образовательному порталу Университета umeos.ru, веб-камерой, микрофоном и гарнитурой (в т.ч. интегрированными в устройствами), программным обеспечением; рабочее место обучающегося оснащено персональным компьютером (планшет, мобильное устройство) с возможностью подключения к сети «Интернет», доступом к электронной информационно-образовательной среде Университета и к информационно-образовательному порталу Университета umeos.ru, веб-камерой, микрофоном и гарнитурой (в т.ч. интегрированными в устройства), программным обеспечением. Авторизация на информационно-образовательном портале Университета umeos.ru и начало работы осуществляются с использованием персональной учетной записи (логина и пароля).

#### **12. Оценочные материалы по дисциплине**

#### **1. Перечень компетенций с указанием этапов их формирования в процессе освоения образовательной программы**

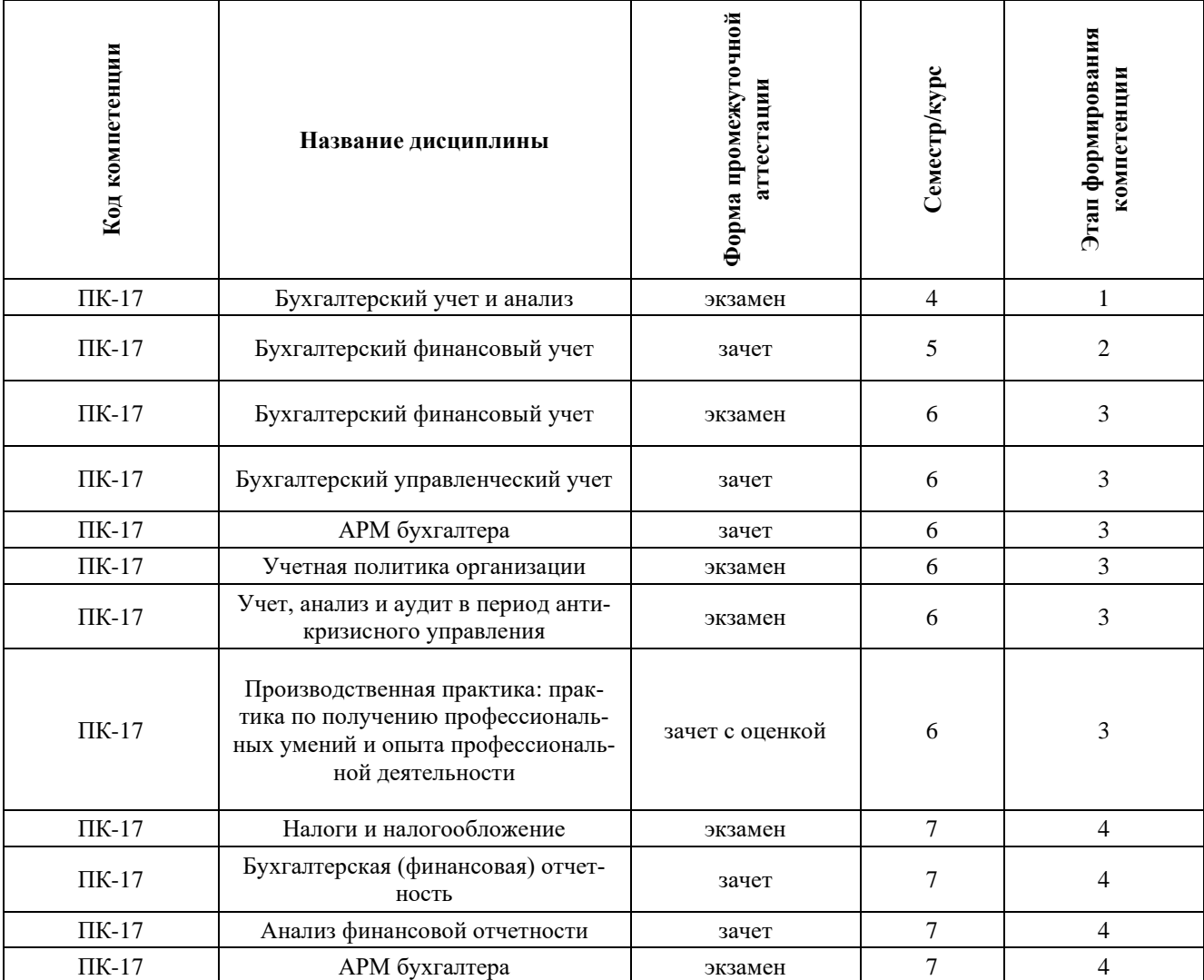

*Очная форма обучения:*

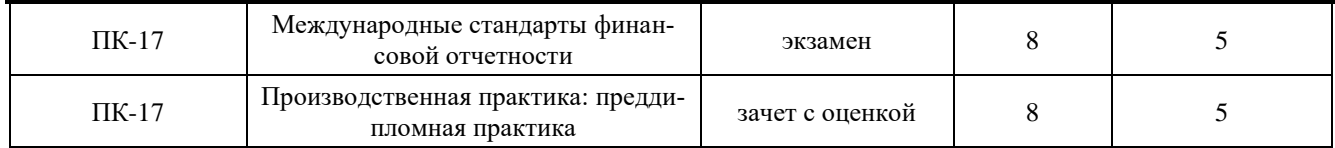

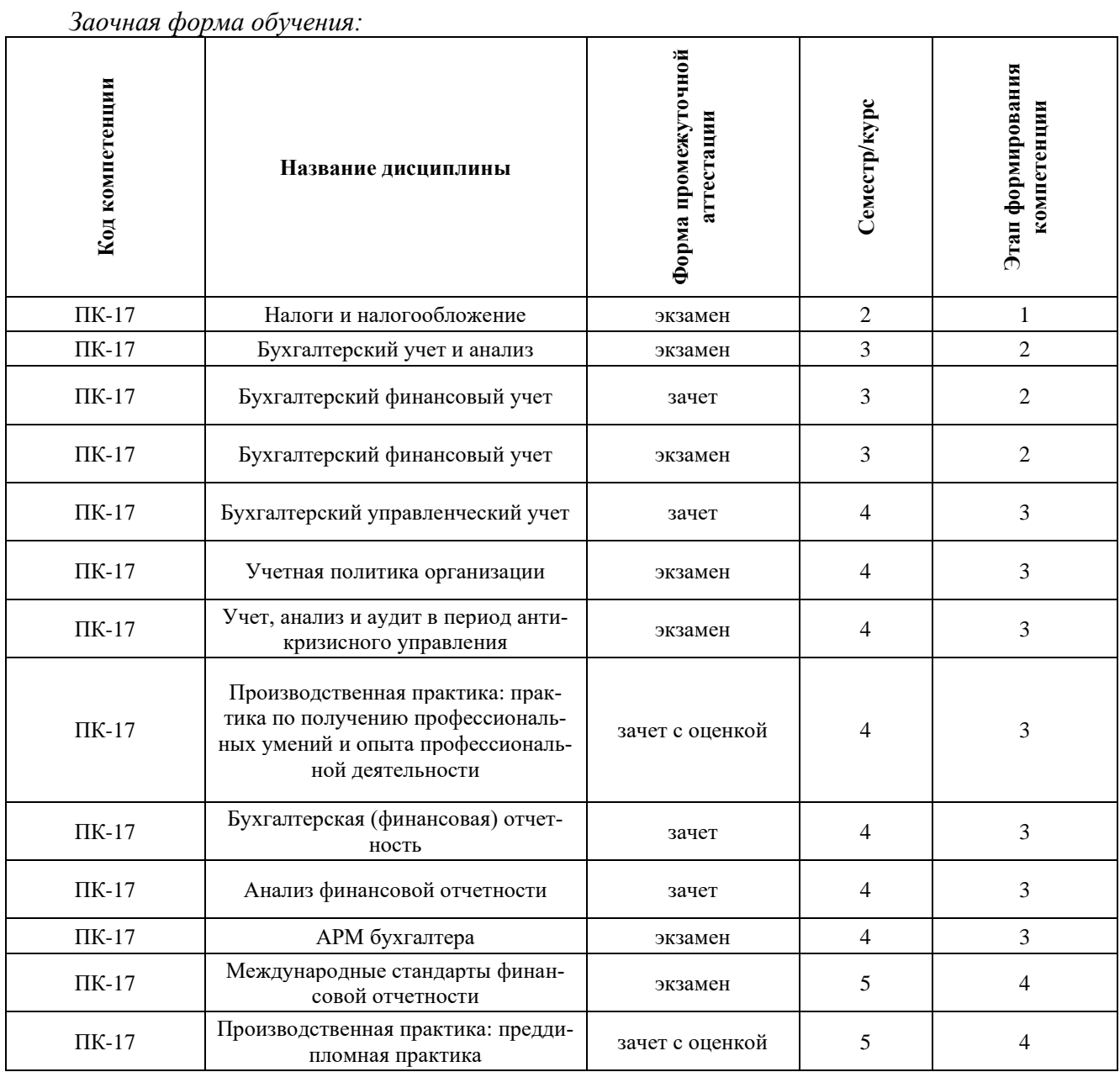

#### **2. Описание показателей и критериев оценивания компетенций на различных этапах их формирования в процессе изучения дисциплины, описание шкал оценивания**

*2.1 Текущий контроль* 

## **КОЛЛОКВИУМ**

Средство контроля усвоения учебного материала темы, раздела или разделов дисциплины, организованное как учебное занятие в виде собеседования преподавателя с обучающимися.

Коллоквиум оценивается по следующим показателям:

1. Глубокое и прочное усвоение программного материала;

2. Полные, последовательные, грамотные и логически излагаемые ответы при видоизменении задания;

- 3. Владение разносторонними навыками и приемами выполнения практических работ;
- 4. Владение профессиональной терминологией;
- 5. Полный конспект лекционных материалов.

#### **Критерии оценивания коллоквиума**

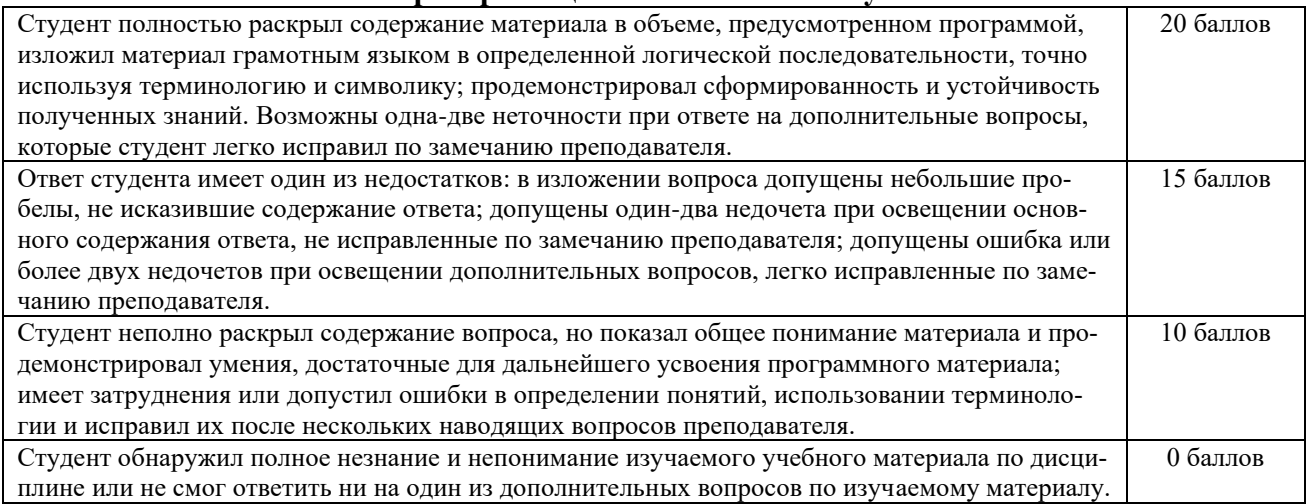

#### **Шкала оценивания коллоквиума**

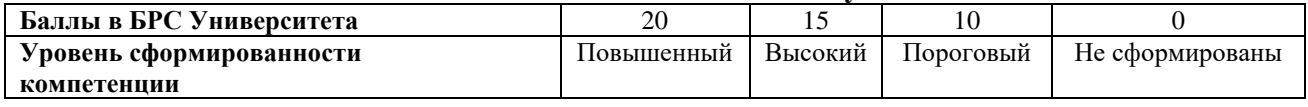

## **КОНТРОЛЬНАЯ РАБОТА**

Самостоятельная письменная аналитическая работа студента, которая способствует закреплению и систематизации знаний по одной или нескольким темам дисциплины. Цель контрольной работы – получить специальные знания и продемонстрировать навыки их практического применения.

Контрольная работа оценивается по следующим показателям:

- 1. Выполнение работы в полном объеме и без ошибок;
- 2. Зрелая, творческая, полностью самостоятельная работа;

3. Выполнение работы в соответствии с требованиями к оформлению.

#### **Критерии оценивания контрольной работы**

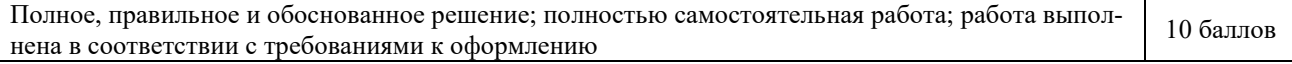

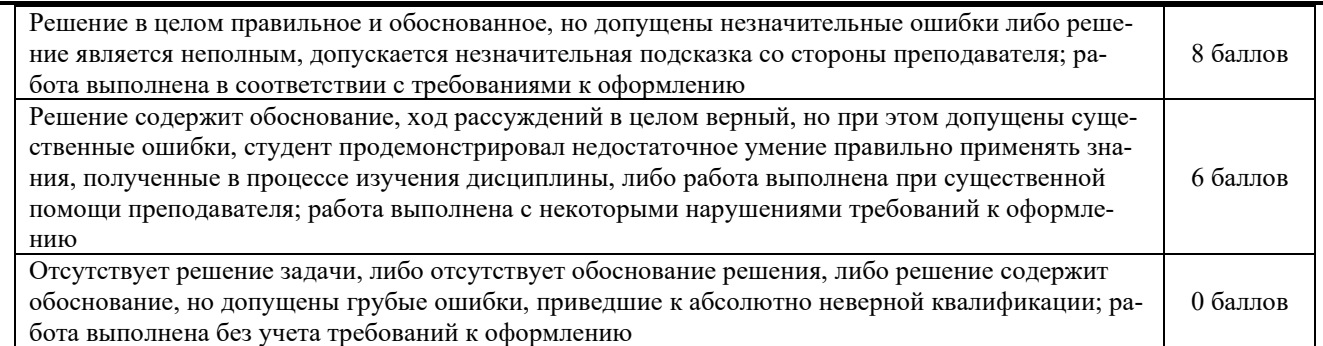

#### **Шкала оценивания контрольной работы**

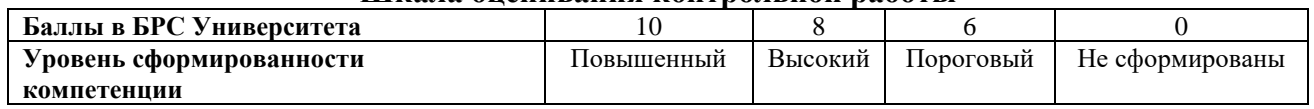

## **КЕЙС-ЗАДАЧА**

Проблемное задание, в котором обучающемуся предлагают осмыслить реальную профессионально-ориентированную ситуацию, необходимую для решения данной проблемы.

Сущность данного метода состоит в том, что учебный материал подается студентам в виде реальных профессиональных проблем (кейсов) конкретного предприятия или характерных для определенного вида профессиональной деятельности. Работая над решением кейса, студент приобретает профессиональные знания, умения, навыки в результате активной творческой работы. Он самостоятельно формулирует цели, находит и собирает различную информацию, анализирует ее, выдвигает гипотезы, ищет варианты решения проблемы, формулирует выводы, обосновывает оптимальное решение ситуации.

#### **Показатели и критерии оценивания кейс-задачи**

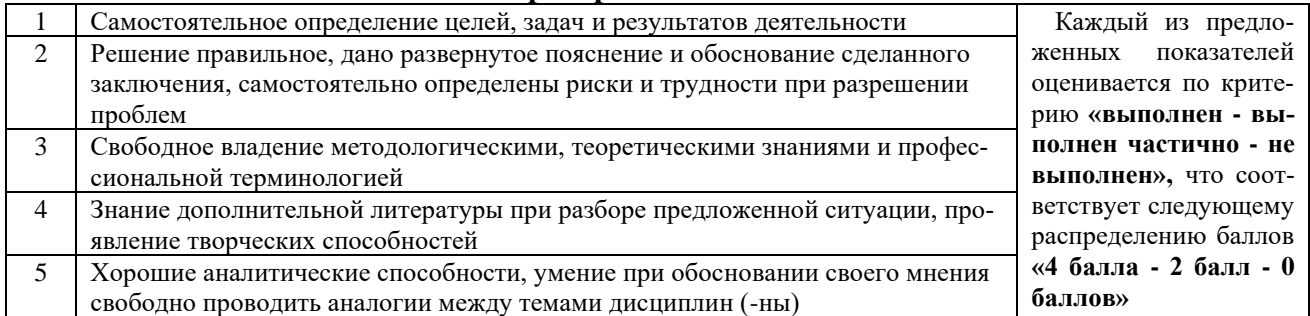

#### **Шкала оценивания кейс-задачи**

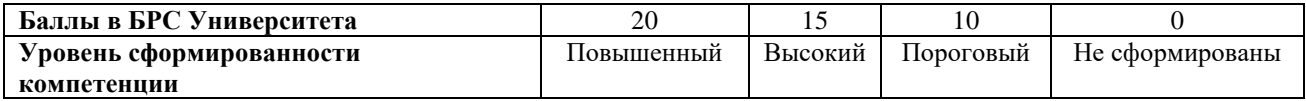

#### *2.2. Курсовая работа*

Не предусмотрено учебным планом

#### *2.3. Промежуточная аттестация в форме зачёта*

Зачёт – форма проверки знаний обучающихся. При успешном прохождении зачёта в ведомость и [зачётную книжку](https://ru.wikipedia.org/wiki/%D0%97%D0%B0%D1%87%D1%91%D1%82%D0%BD%D0%B0%D1%8F_%D0%BA%D0%BD%D0%B8%D0%B6%D0%BA%D0%B0) ставится пометка об успешном прохождении испытания

по дисциплине или её разделу. В ходе зачёта учитывается уровень знания, умения и владения обучающегося по изучаемой дисциплине.

Показателями и критериями оценивания учебных достижений по дисциплине (выставлении отметки о зачете) являются результаты текущего контроля.

#### **Шкала оценивания учебных достижений по дисциплине, завершающейся зачётом без оценки**

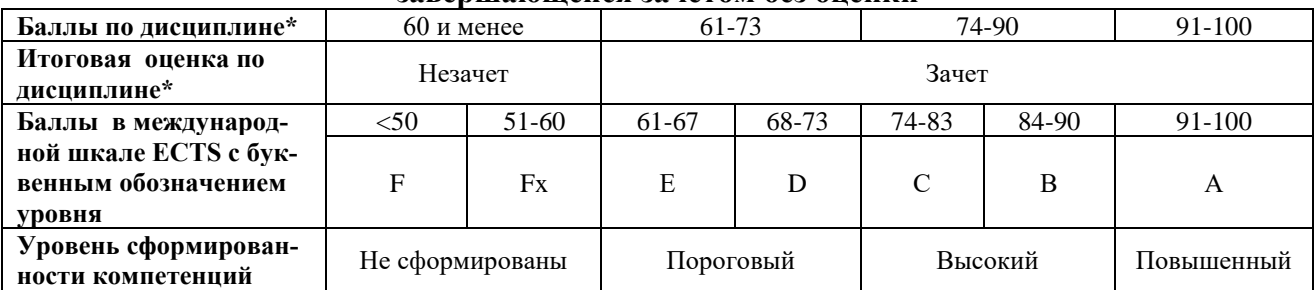

\*Оценка, полученная студентом за промежуточную аттестацию, выставляется с учетом баллов, полученных за текущий контроль (сумма баллов за зачет и текущий контроль).

#### *2.4. Промежуточная аттестация в форме экзамена*

Экзамен проводится в устной или письменной форме. Процедура проведения экзамена изложена в «Положении о текущем контроле успеваемости, промежуточной аттестации и балльнорейтинговой системе оценки учебных достижений студентов».

**Экзамен, проводимый в устной форме,** оценивается по следующим показателям:

- 1. Знание программного материала (теоретические вопросы/ ситуационные задачи);
- 2. Владение терминологией;
- 3. Представление о междисциплинарных связях;
- 4. Умение анализировать;
- 5. Последовательное и логичное изложение материала, стиль, грамотность;
- 6. Ответы на дополнительные вопросы экзаменатора (решение задач повышенной сложно-

сти).

#### **Критерии оценивания экзамена, проводимого в устной форме**

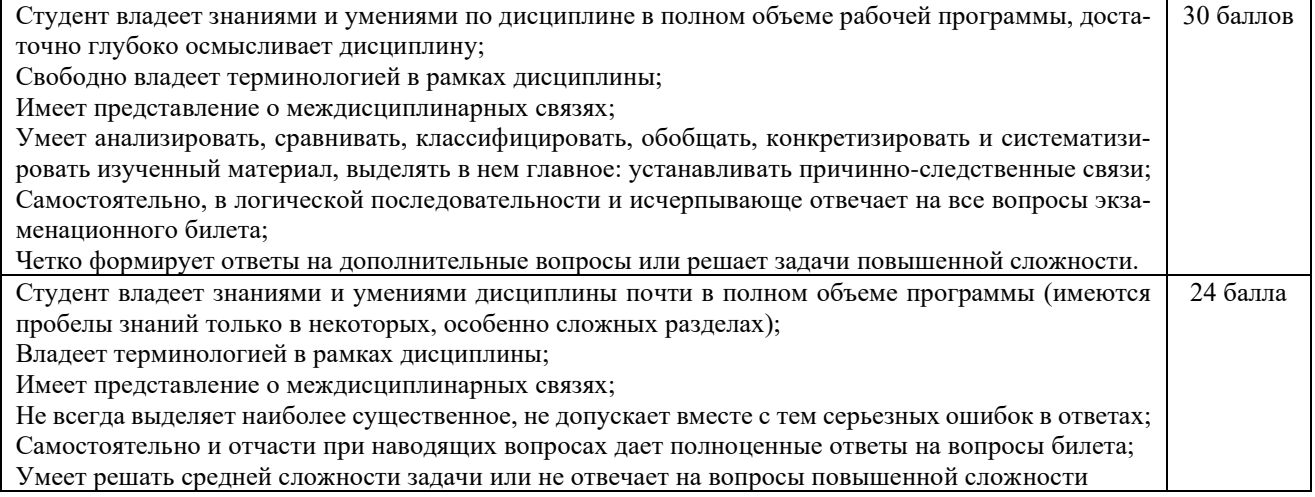

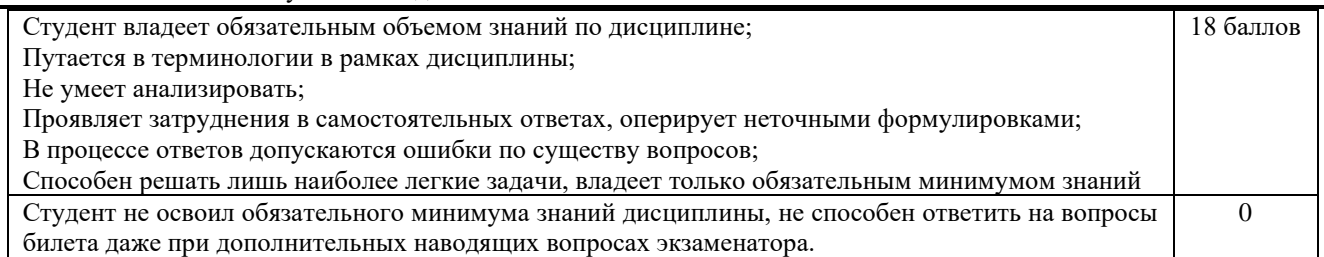

#### **Шкала оценивания учебных достижений по дисциплине,**

**завершающейся экзаменом**

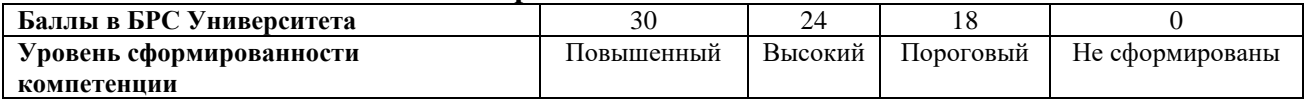

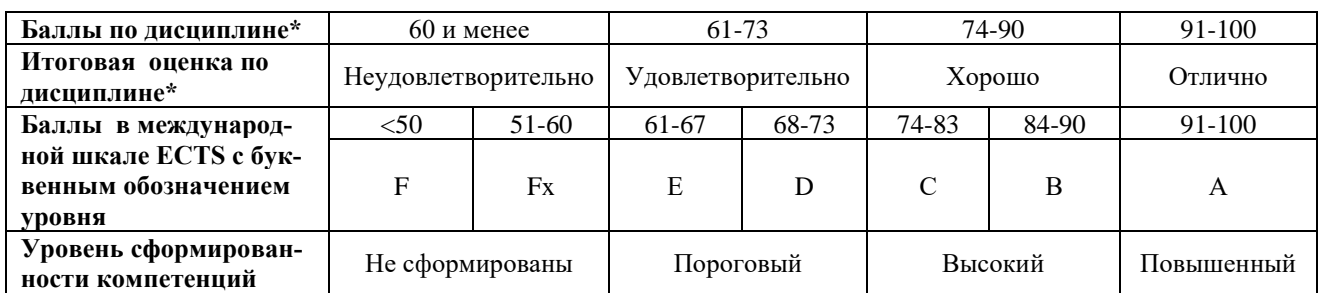

\*Оценка, полученная студентом за промежуточную аттестацию, выставляется с учетом баллов, полученных за текущий контроль (сумма баллов за экзамен и текущий контроль).

#### *2.5 Описание показателей и критериев оценивания компетенций, сформированных дисциплиной*

После выполнения студентом всех видов оценочных средств, указанных в рабочей программе дисциплины, производится оценка уровня сформированности компетенций по дисциплине:

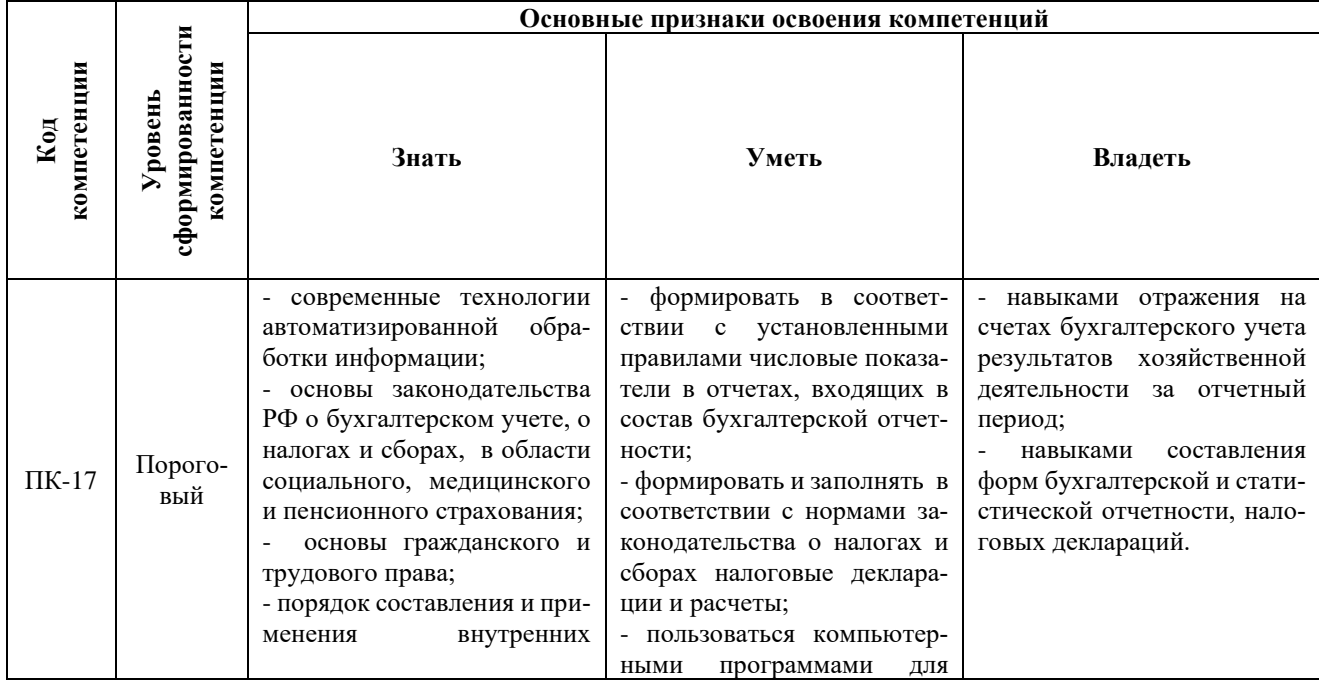

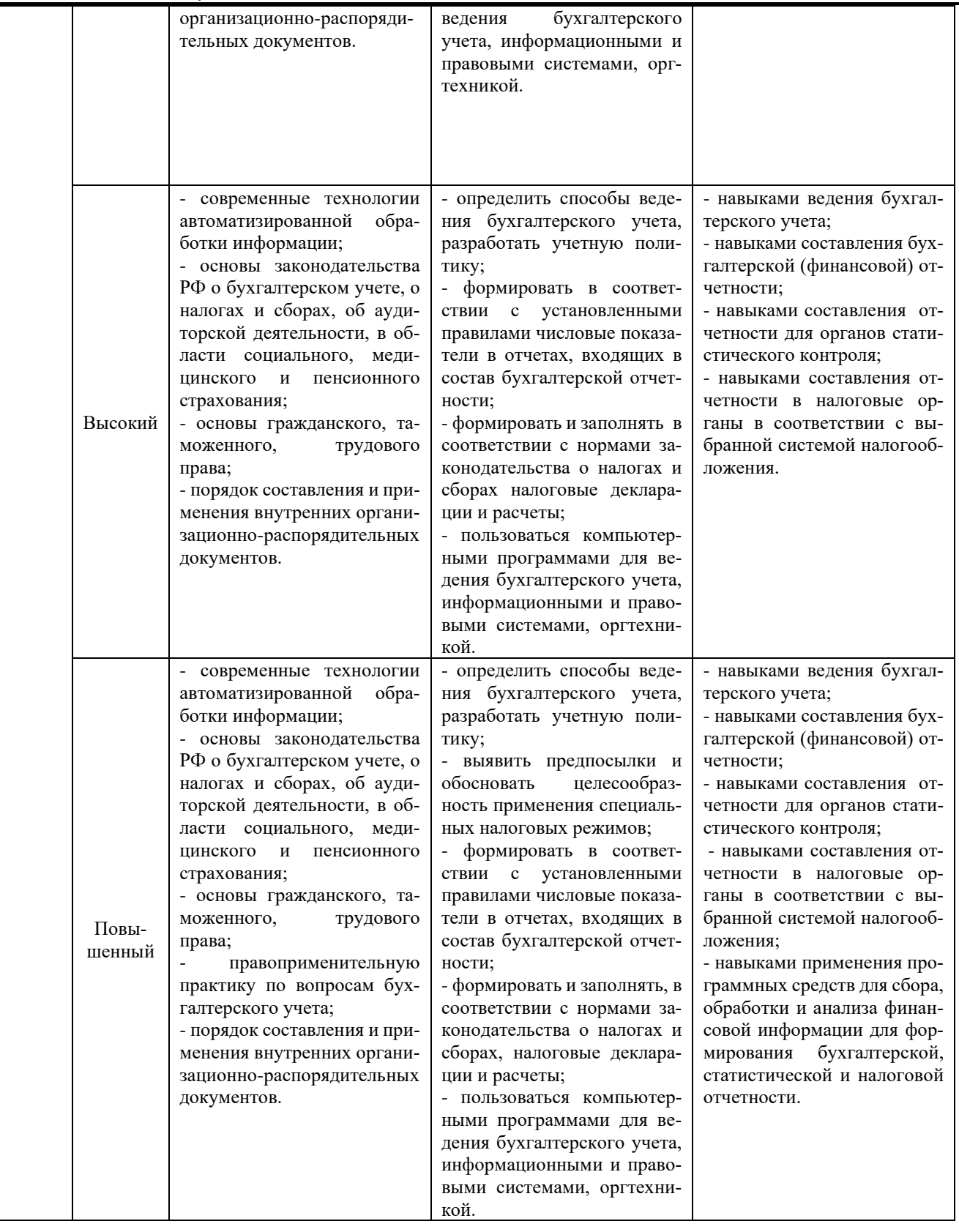

**3. Методические материалы, определяющие процедуры оценивания знаний, умений,** 

**навыков и (или) опыта деятельности, характеризующих этапы формирования компетенций**

*Методика формирования оценки по дисциплине.* Успеваемость студента оценивается в баллах и состоит из:

- суммы баллов за выполнение заданий текущего контроля (обучающийся может получить в сумме не более 70 баллов);

- баллов за посещаемость (не более 10 баллов);

- баллов за активность на занятиях (занятия в интерактивной форме – п. 6. Формы проведения занятий), выполнение дополнительных заданий и пр. по усмотрению преподавателя, ведущего дисциплину – премиальные баллы (не более 20 баллов).

Полученные итоговые баллы по дисциплине переводятся в оценку по традиционной пятибалльной шкале оценивания и по 100-балльной шкале оценок Европейской системы перевода и накопления баллов (ECTS) в соответствии с таблицами, представленными в п.Таблицами. 1, 2. Оценки в пятибалльной шкале выставляются в ведомости и зачетные книжки, в 100-балльной – в ведомости.

Процедуры оценивания знаний, умений, навыков и (или) опыта деятельности приводятся в соответствующих методических материалах и локальных нормативных актах Университета (Положение «О текущем контроле успеваемости, промежуточной аттестации и балльно-рейтинговой системе оценки учебных достижений студентов», Положение «Об оценочных средствах», Положение «О контроле самостоятельности выполнения письменных работ обучающимися университета с использованием системы «Антиплагиат ВУЗ» и др.).

Уровень сформированности компетенции № 1 (№ N) определяется перечнем оценочных средств:

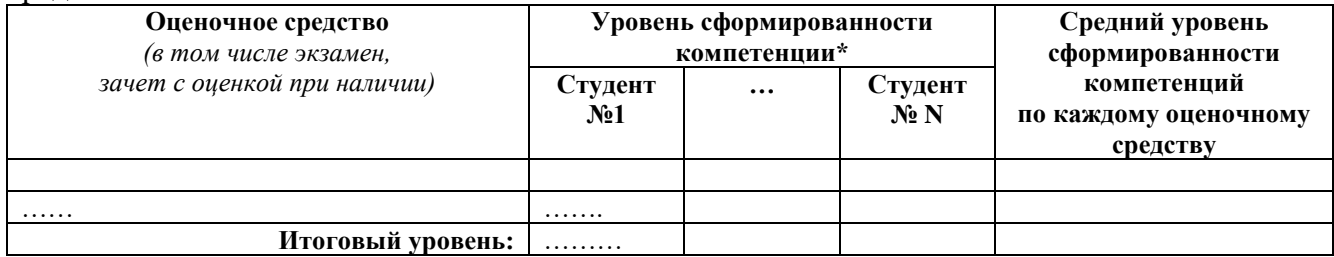

\* *пороговый, высокий или повышенный*

Итоговый (общий/средний) уровень рассчитывается как среднее арифметическое с округлением в сторону более высокого уровня.

Далее делается вывод об общем уровне освоения компетенций студентами в ходе изучения дисциплины:

| ФИО         | Уровень сформированности компетенций |         |                                                                                                  |                      |         |                                                                                            |                       |         |                                                                                                    |
|-------------|--------------------------------------|---------|--------------------------------------------------------------------------------------------------|----------------------|---------|--------------------------------------------------------------------------------------------|-----------------------|---------|----------------------------------------------------------------------------------------------------|
| студента    | Общекультурные                       |         |                                                                                                  | Общепрофессиональные |         |                                                                                            | Компетенции           |         |                                                                                                    |
|             | компетенции                          |         |                                                                                                  | компетенции          |         |                                                                                            | по видам деятельности |         |                                                                                                    |
|             | $N_2$ 1                              | $N_2 N$ | ŠК<br>компетенций<br>Ξ<br>≏<br>$\mathbf{r}$<br>Bah<br>E<br>c<br>っ<br>сформир<br>общеку<br>$\sim$ | $N_2$                | $N_2 N$ | ≘<br>компетенций<br><b>HPIX</b><br>ÊНЬ<br>ê<br>ň<br>≊<br>➢<br>ن<br>сформ<br>$\overline{6}$ | $N_2$ 1               | $N_2 N$ | Ê<br>Ĕ<br>HH<br>ዴ<br>30<br>≃<br>కె<br>$\mathbf{r}$<br>анду<br>N N<br><b>KOM</b><br>$\mathbf{e}$<br>ष्ठ |
| Студент № 1 |                                      |         |                                                                                                  |                      |         |                                                                                            |                       |         |                                                                                                    |

**Оценочный лист по дисциплине**

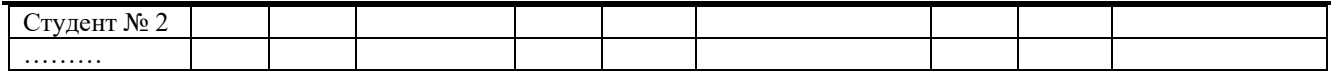

## **4. Типовые контрольные задания или иные материалы, необходимые для оценки знаний, умений, навыков и (или) опыта деятельности, характеризующих этапы формирования компетенций в процессе освоения образовательной программы.**

#### **Коллоквиум №1**

- 1. Сущность и объекты бухгалтерского учета;
- 2. Классификация имущества организации, классификация источников формирования имущества организации;
- 3. Характеристика метода бухгалтерского учета;
- 4. Сущность информационной функции бухгалтерского учета;
- 5. Этапы информационного процесса бухгалтерского учета.

#### **Коллоквиум №2**

- 1. Особенности автоматизированных информационных систем бухгалтерского учета (АИС-БУ);
- 2. Понятие автоматизированных информационных систем бухгалтерского учета (АИС-БУ);
- 3. Особенности автоматизированной формы бухгалтерского учета;
- 4. Общая схема автоматизации учета на предприятии;
- 5. Классификация программных продуктов автоматизации бухгалтерского учета.

## **Коллоквиум №3**

- 1. Понятие конфигурации и конфигурируемости.
- 2. Понятие и составляющие компонентной структуры.
- 3. Отличия процесса конфигурирования от процесса эксплуатации.
- 4. Порядок действий при запуске программы для ведения бухгалтерского учета.
- 5. Порядок действий при настройке конфигурации для ведения учета на конкретном предприятии.

#### **Контрольная работа №1**

## *Вариант №1*

#### **Задание 1.**

Организация ЗАО "Швейная фабрика" по причине ветхости (поломки) списывает с баланса не подлежащее восстановлению основное средство "Набор мебели". Амортизация по основному средству начислена не полностью.

Написать хозяйственные операции.

#### **Задание 2.**

Организация ЗАО "Швейная фабрика" приобретает у поставщика ЗАО "ТФ-Мега" производственные материалы "Ткань" (200 м) на общую сумму 31 270,00 руб. (в т.ч. НДС 18% - 4 770,00 руб.). Оплата производится на условиях предоплаты.

Написать хозяйственные операции.

#### **Задание 3.**

Организация ООО "Торговый Дом" получила от поставщика ООО "ТФ-Мега" партию товаров "Портфель кожаный" в количестве 7 шт. на общую сумму 35 000,00 руб. Во время получения товаров было обнаружено, что вся партия бракованная. Бракованная партия товаров не была принята на баланс организации и в дальнейшем возвращена поставщику.

Написать хозяйственные операции.

#### **Задание 4.**

Организация ООО "Швейная фабрика" выпускает продукцию с наименованием "Костюм женский". В соответствии с нормами расхода материалов, на производство одной единицы продукции передается 3 м ткани. Необходимо создать спецификацию "Спецификация № 1 (производство)", которая может являться основанием для автоматического списания материалов в документах.

Написать хозяйственные операции.

#### **Задание 5.**

Организация ООО "Торговый Дом" перевела собственные денежные средства с одного своего расчетного счета на другой для оплаты текущих платежей в размере 20 000,00 руб. Списание и поступление денежных средств в рамках безналичного расчета произошли день в день. Написать хозяйственные операции.

## *Вариант №2*

## **Задание 1.**

Организация ЗАО "ТФ-Мега" продает ООО "Стиль" по договору купли-продажи № 130705/Н от 25.07.2013 недвижимое имущество (производственное здание) на сумму 5 925 960,00 руб. (в т.ч. НДС 18% - 903 960,00 руб.) Покупатель производит 100-процентную предоплату и принимает объект недвижимости по акту приемки-передачи основных средств. Одновременно с этим покупатель подает документы на регистрацию права собственности на принятое к учету недвижимое имущество (производственное здание). ЗАО "ТФ-Мега" признает доход в бухгалтерском учете на дату перехода права собственности, а в налоговом учете - на дату передачи недвижимости покупателю.

Написать хозяйственные операции.

## **Задание 2.**

Организация ЗАО "Швейная фабрика" приобретает исключительные авторские права на коллекцию моделей одежды у организации ООО "Модный тренд" на сумму 120 000 руб. (Без НДС). Написать хозяйственные операции.

#### **Задание 3.**

Организация ООО "Торговый Дом" реализует товары ООО "Одежда и обувь" на общую сумму 40 125,00 руб. (в т.ч. НДС 18% - 6 120,76 руб.). Цена на товары, установленная по договору, соответствует типу цен "Дилерская\_1". Предварительно был выписан счет, по которому покупатель произвел 100-процентную предоплату. После предоплаты товары были отгружены покупателю.

Написать хозяйственные операции.

## **Задание 4.**

Организация ООО "Швейная фабрика" выпускает готовую продукцию. В соответствии с учетной политикой, учет выпускаемой готовой продукции производится по плановым ценам. Необходимо установить плановую цену 2 800,00 руб. для продукции с наименованием "Костюм женский".

Написать хозяйственные операции.

## **Задание 5.**

Организация ООО "Швейная Фабрика" перечисляет денежные средства поставщику ООО "ЦентрМаш" в размере 50 740,00 рублей (в т.ч. НДС 18%) за ранее полученное швейное оборудование.

Написать хозяйственные операции.

#### **Контрольная работа №2**

## *Вариант 1*

#### **Задание 1.**

Учредитель ООО "ТФ-Мега" вносит в качестве оплаты доли в уставном капитале ООО "Мода" объект недвижимости, бывший ранее в эксплуатации. Оценочная стоимость объекта, проведенная независимым оценщиком, составляет 9 887 500,00 руб., что соответствует остаточной и согласованной стоимости объекта. ООО "ТФ-Мега" передает объект обществу и восстанавливает пропорционально остаточной стоимости сумму НДС - 1 779 750,00 руб. Оставшийся срок эксплуатации основного средства составляет 9 лет и 5 месяцев.

Написать хозяйственные операции.

#### **Задание 2.**

Организация ЗАО "Швейная фабрика" рассчитывает сумму амортизации за февраль 2013 г. по нематериальному активу "Права на коллекцию моделей". Первоначальная стоимость нематериального актива - 120 000,00 рублей, срок полезного использования – 63 месяца, способ начисления амортизации – линейный.

Написать хозяйственные операции.

#### **Задание 3.**

Организация ООО "Торговый Дом" приобретает товары у поставщика ООО "ТФ-Мега" на общую сумму 142 190,00 руб. (в т.ч. НДС 18% - 21 690,00 руб.). Доставка и разгрузка товаров осуществляется силами поставщика, но за счет покупателя. Стоимость доставки составляет 2 360,00 руб. (в т.ч. НДС 18% - 360,00 руб.), стоимость разгрузки составляет 1 180,00 руб. (в т.ч. НДС 18% - 180,00 руб.). Доставка и разгрузка оформляются отдельными первичными документами. Стоимость доставки и разгрузки включается в фактическую стоимость товаров.

Написать хозяйственные операции.

#### **Задание 4.**

Организация ООО "Швейная фабрика" произвела готовую продукцию "Костюмы женские" (20 шт.). В соответствии с учетной политикой формирование стоимости готовой продукции производится по плановой себестоимости 2 800,00 руб. за единицу продукции без использования счета 40.

Написать хозяйственные операции.

## **Задание 5.**

Организация ООО "Швейная фабрика" перечислила авансовый платеж за поставку канцтоваров ООО "Канцелярия" на сумму 34 810,00 рублей.

Написать хозяйственные операции.

## *Вариант №2*

#### **Задание 1.**

Организация ООО "Швейная фабрика" приобретает у ООО "ЦентрМаш" гладильную систему Comfort Vapo Everest (1 шт.) по цене 145 000,00 руб. (в т.ч. НДС 18% - 22 118,64 руб.). Доставка гладильной системы осуществляется силами поставщика, но за счет покупателя. Сумма доставки составляет 2 360,00 руб. (в т.ч. НДС 18% - 360,00 руб.). Доставка оформляется отдельными первичными документами. Стоимость доставки включается в первоначальную стоимость основного средства.

Написать хозяйственные операции.

#### **Задание 2.**

Организация ООО "Торговый Дом" списывает с баланса нематериальный актив, срок использования которого истек.

Написать хозяйственные операции.

#### **Задание 3.**

Организация ООО "Торговый Дом" приобретает товары у поставщика ООО "ТФ-Мега" на общую сумму 124 490,00 руб. (в т.ч. НДС 18% - 18 990,00 руб.). Оплата производится на условиях предоплаты.

Написать хозяйственные операции.

#### **Задание 4.**

Организация ООО "Швейная фабрика" произвела готовую продукцию "Костюмы женские" (10 шт.), каждый костюм скомплектован этикетками и вешалками-плечиками. В соответствии с учетной политикой формирование стоимости готовой продукции производится по плановой себестоимости без использования счета 40.

Написать хозяйственные операции.

#### **Задание 5.**

На расчетный счет организации ООО "Торговый Дом" поступили денежные средства от покупателя ООО "Модный тренд" в счет погашения дебиторской задолженности за ранее реализованные товары.

Написать хозяйственные операции.

#### **Контрольная работа № 3**

#### *Вариант 1*

- 1. Как называется набор средств для создания документов, в который включены стили оформления символов и абзацев, параметры форматирования, действующие по умолчанию, параметры печатной страницы и др. С помощью входящих в него элементов автотекста обеспечивается автоматизация ввода текста в документ.
- 2. MS Excel. Как при построении диаграммы выделить несколько диапазонов данных, расположенных в разных частях листа?
- a) с помощью мыши и клавиши <Ctrl>;
- b) с помощью мыши и клавиши <Alt>;
- c) с помощью мыши и клавиши <Shift>.
- 3. MS Excel. Как найти среднее арифметическое значений ячеек B6 с рабочего листа Лист1 и С3 с листа Лист5?
- a)  $=$  СРЗНАЧ (Лист1 \$ В6; Лист5 \$ С3);
- b)  $=$  СРЗНАЧ (Лист1! \$ B \$ 6; Лист5! \$ C \$ 3);
- c)  $=$  CP3HAY («Лист1»!  $$B $6: $C $3$ ).
- 4. Название функции, которая вычисляет среднее арифметическое аргументов.
- 5. Ошибка, которая появляется, когда в функции с числовым аргументом используется неверный формат или значение аргумента.
- 6. Название функции, которая проверяет значение ячейки. Если значение ячейки ошибка #Н/Д, то функция возвращает значение ИСТИНА, в противном случае – ЛОЖЬ.
- 7. Способ наглядного представления информации, заданной в виде таблицы чисел.
- 8. Специального вида таблица, которая суммирует информацию из конкретных полей списка.
- 9. Набор значений, которые в приложении Microsoft Office Excel сохраняются и могут автоматически подставляться в лист.
- 10. Объект базы данных, предназначенный для упорядоченного хранения данных.

#### *Вариант 2*

1. Значения, которые не изменяются до тех пор, пока их не изменяют преднамеренно, могут быть следующих типов: числовые, текстовые (надписи), даты и времени суток, а также двух специальных типов — логические значения и ошибочные значения.

- 2. MS Excel. Что означает содержимое ячейки «#####»?
- a) деление на ноль;
- b)ширина ячейки не соответствует формату числа;
- c) число в ячейке не соответствует допустимому числовому формату.
- 3. MS Excel. Упорядочение значений диапазона ячеек называется:
- a) форматированием;
- b) фильтрацией;
- c) группировкой;
- d) сортировкой.
- 4. Название функции, которая подсчитывает количество чисел в списке аргументов.
- 5. Ошибка, которая появляется, когда задано пересечение двух областей, которые в действительности не имеют общих ячеек.
- 6. Название функции, которая возвращает одно значение, если заданное условие при вычислении дает значение ИСТИНА, и другое значение, если ЛОЖЬ.
- 7. Группа связанных точек данных диаграммы, отображающая значение строк или столбцов листа.
- 8. Объединение данных из двух или более рабочих листов и вывод их в выбранный для хранения диапазон ячеек.
- 9. Средство Excel, которое определяет значение одной входной ячейки, которое требуется для получения желаемого результата в ячейке результата.
- 10. Объект базы данных, который используется для анализа и печати данных.

#### **Контрольная работа № 4**

#### *Вариант 1.*

- 1. Математическое выражение, которое создается для вычисления результата и которое может зависеть от содержимого других ячеек.
- 2. MS Excel. Где в рабочем окне можно сразу увидеть сумму выделенных ячеек?
- a) в заголовке рабочего окна;
- b) в одном из полей статусной строки;
- c) в строке формул.
- 3. Какая функция не может быть использована при создании сводной таблицы?
- a) сумма;
- b) количество значений;
- c) округления;
- d) максимум.
- 4. Название функции, которая подсчитывает количество непустых ячеек, удовлетворяющих заданному условию внутри диапазона.
- 5. Ошибка, которая появляется, когда имя, используемое в формуле, было удалено или не было ранее определено.
- 6. Название функции, которая ищет в первом столбце таблицы искомое значение, затем перемещается по найденной строке к соответствующей ячейке и возвращает ее значение.
- 7. Подпись, определяющая закраску или цвета рядов данных диаграммы, содержит ключи и соответствующие им названия рядов данных.
- 8. Быстрый способ поиска (выделения подмножества) строк (записей), которые удовлетворяют требованиям, вводимых для полей данных списка для последующей работы с ним.
- 9. Средство Excel, которое определяет значения в нескольких входных ячейках, которые требуются для получения желаемого результата.

10. Объект базы данных, предназначенный для описания инструкций и процедур на языке VBA.

## *Вариант 2*

- 1. Является основным элементом при выполнении вычислений с использованием нескольких ячеек.
- 2. MS Excel. Укажите, какие адреса меняются в формуле при перемещении ее на другое место:
- a) относительные адреса;
- b) абсолютные адреса;
- c) не изменяются никакие адреса.
- 3. Как называется строка для ввода данных в ячейки рабочего листа в MS Excel?
- a) строка ввода;
- b) строку статуса;
- c) строка формул;
- d) командную строку.
- 4. Название функции, которая находит k-ое наибольшее значение из множества данных.
- 5. Ошибка, которая является сокращением термина "неопределенные данные".
- 6. Название функции, которая суммирует ячейки, отвечающие заданному критерию.
- 7. Значения (метки), проставленные рядом с точками данных, предоставляющие дополнительные сведения о точках данных, отображающих значения ячеек.
- 8. Упорядочение строк (записей) по возрастанию или убыванию в соответствии с содержимым одного, двух, или трех столбцов.
- 9. Функция, которая возвращает обратную матрицу для матрицы, хранящейся в массиве.
- 10. Объект базы данных, который используется для выполнения часто встречающегося набора макрокоманд, осуществляющих обработку данных.

#### **Контрольная работа № 5**

## *Вариант №1*

#### **Задание 1.**

Организация ЗАО "Швейная фабрика" по причине ветхости (поломки) списывает с баланса не подлежащее восстановлению основное средство "Набор мебели". Амортизация по основному средству начислена не полностью.

Реализовать в системе 1С:Предприятие 8 для конфигурации Бухгалтерия предприятия. **Задание 2.** 

Организация ЗАО "Швейная фабрика" приобретает у поставщика ЗАО "ТФ-Мега" производственные материалы "Ткань" (200 м) на общую сумму 31 270,00 руб. (в т.ч. НДС 18% - 4 770,00 руб.). Оплата производится на условиях предоплаты.

Реализовать в системе 1С:Предприятие 8 для конфигурации Бухгалтерия предприятия. **Задание 3.** 

Организация ООО "Торговый Дом" получила от поставщика ООО "ТФ-Мега" партию товаров "Портфель кожаный" в количестве 7 шт. на общую сумму 35 000,00 руб. Во время получения товаров было обнаружено, что вся партия бракованная. Бракованная партия товаров не была принята на баланс организации и в дальнейшем возвращена поставщику.

Реализовать в системе 1С:Предприятие 8 для конфигурации Бухгалтерия предприятия. **Задание 4.** 

## Организация ООО "Швейная фабрика" выпускает продукцию с наименованием "Костюм женский". В соответствии с нормами расхода материалов, на производство одной единицы

продукции передается 3 м ткани. Необходимо создать спецификацию "Спецификация № 1 (производство)", которая может являться основанием для автоматического списания материалов в документах.

Реализовать в системе 1С:Предприятие 8 для конфигурации Бухгалтерия предприятия.

#### **Задание 5.**

Организация ООО "Торговый Дом" перевела собственные денежные средства с одного своего расчетного счета на другой для оплаты текущих платежей в размере 20 000,00 руб. Списание и поступление денежных средств в рамках безналичного расчета произошли день в день.

Реализовать в системе 1С:Предприятие 8 для конфигурации Бухгалтерия предприятия.

#### *Вариант №2*

#### **Задание 1.**

Организация ЗАО "ТФ-Мега" продает ООО "Стиль" по договору купли-продажи № 130705/Н от 25.07.2013 недвижимое имущество (производственное здание) на сумму 5 925 960,00 руб. (в т.ч. НДС 18% - 903 960,00 руб.) Покупатель производит 100-процентную предоплату и принимает объект недвижимости по акту приемки-передачи основных средств. Одновременно с этим покупатель подает документы на регистрацию права собственности на принятое к учету недвижимое имущество (производственное здание). ЗАО "ТФ-Мега" признает доход в бухгалтерском учете на дату перехода права собственности, а в налоговом учете - на дату передачи недвижимости покупателю.

Реализовать в системе 1С:Предприятие 8 для конфигурации Бухгалтерия предприятия. **Задание 2.** 

Организация ЗАО "Швейная фабрика" приобретает исключительные авторские права на коллекцию моделей одежды у организации ООО "Модный тренд" на сумму 120 000 руб. (Без НДС). Реализовать в системе 1С:Предприятие 8 для конфигурации Бухгалтерия предприятия.

#### **Задание 3.**

Организация ООО "Торговый Дом" реализует товары ООО "Одежда и обувь" на общую сумму 40 125,00 руб. (в т.ч. НДС 18% - 6 120,76 руб.). Цена на товары, установленная по договору, соответствует типу цен "Дилерская\_1". Предварительно был выписан счет, по которому покупатель произвел 100-процентную предоплату. После предоплаты товары были отгружены покупателю.

Реализовать в системе 1С:Предприятие 8 для конфигурации Бухгалтерия предприятия. **Задание 4.** 

Организация ООО "Швейная фабрика" выпускает готовую продукцию. В соответствии с учетной политикой, учет выпускаемой готовой продукции производится по плановым ценам. Необходимо установить плановую цену 2 800,00 руб. для продукции с наименованием "Костюм женский".

Реализовать в системе 1С:Предприятие 8 для конфигурации Бухгалтерия предприятия.

#### **Задание 5.**

Организация ООО "Швейная Фабрика" перечисляет денежные средства поставщику ООО "ЦентрМаш" в размере 50 740,00 рублей (в т.ч. НДС 18%) за ранее полученное швейное оборудование.

Реализовать в системе 1С:Предприятие 8 для конфигурации Бухгалтерия предприятия.

#### *Вариант №3*

## **Задание 1.**

Учредитель ООО "ТФ-Мега" вносит в качестве оплаты доли в уставном капитале ООО "Мода" объект недвижимости, бывший ранее в эксплуатации. Оценочная стоимость объекта, проведенная независимым оценщиком, составляет 9 887 500,00 руб., что соответствует остаточной и

согласованной стоимости объекта. ООО "ТФ-Мега" передает объект обществу и восстанавливает пропорционально остаточной стоимости сумму НДС - 1 779 750,00 руб. Оставшийся срок эксплуатации основного средства составляет 9 лет и 5 месяцев.

Реализовать в системе 1С:Предприятие 8 для конфигурации Бухгалтерия предприятия.

#### **Задание 2.**

Организация ЗАО "Швейная фабрика" рассчитывает сумму амортизации за февраль 2013 г. по нематериальному активу "Права на коллекцию моделей". Первоначальная стоимость нематериального актива - 120 000,00 рублей, срок полезного использования – 63 месяца, способ начисления амортизации – линейный.

Реализовать в системе 1С:Предприятие 8 для конфигурации Бухгалтерия предприятия. **Задание 3.** 

Организация ООО "Торговый Дом" приобретает товары у поставщика ООО "ТФ-Мега" на общую сумму 142 190,00 руб. (в т.ч. НДС 18% - 21 690,00 руб.). Доставка и разгрузка товаров осуществляется силами поставщика, но за счет покупателя. Стоимость доставки составляет 2 360,00 руб. (в т.ч. НДС 18% - 360,00 руб.), стоимость разгрузки составляет 1 180,00 руб. (в т.ч. НДС 18% - 180,00 руб.). Доставка и разгрузка оформляются отдельными первичными документами. Стоимость доставки и разгрузки включается в фактическую стоимость товаров.

Реализовать в системе 1С:Предприятие 8 для конфигурации Бухгалтерия предприятия.

#### **Задание 4.**

Организация ООО "Швейная фабрика" произвела готовую продукцию "Костюмы женские" (20 шт.). В соответствии с учетной политикой формирование стоимости готовой продукции производится по плановой себестоимости 2 800,00 руб. за единицу продукции без использования счета 40.

Реализовать в системе 1С:Предприятие 8 для конфигурации Бухгалтерия предприятия.

#### **Задание 5.**

Организация ООО "Швейная фабрика" перечислила авансовый платеж за поставку канцтоваров ООО "Канцелярия" на сумму 34 810,00 рублей.

Реализовать в системе 1С:Предприятие 8 для конфигурации Бухгалтерия предприятия.

## *Вариант №4*

## **Задание 1.**

Организация ООО "Швейная фабрика" приобретает у ООО "ЦентрМаш" гладильную систему Comfort Vapo Everest (1 шт.) по цене 145 000,00 руб. (в т.ч. НДС 18% - 22 118,64 руб.). Доставка гладильной системы осуществляется силами поставщика, но за счет покупателя. Сумма доставки составляет 2 360,00 руб. (в т.ч. НДС 18% - 360,00 руб.). Доставка оформляется отдельными первичными документами. Стоимость доставки включается в первоначальную стоимость основного средства.

Реализовать в системе 1С:Предприятие 8 для конфигурации Бухгалтерия предприятия.

## **Задание 2.**

Организация ООО "Торговый Дом" списывает с баланса нематериальный актив, срок использования которого истек.

Реализовать в системе 1С:Предприятие 8 для конфигурации Бухгалтерия предприятия.

#### **Задание 3.**

Организация ООО "Торговый Дом" приобретает товары у поставщика ООО "ТФ-Мега" на общую сумму 124 490,00 руб. (в т.ч. НДС 18% - 18 990,00 руб.). Оплата производится на условиях предоплаты.

Реализовать в системе 1С:Предприятие 8 для конфигурации Бухгалтерия предприятия. **Задание 4.** 

Организация ООО "Швейная фабрика" произвела готовую продукцию "Костюмы женские" (10 шт.), каждый костюм скомплектован этикетками и вешалками-плечиками. В соответствии с учетной политикой формирование стоимости готовой продукции производится по плановой себестоимости без использования счета 40.

Реализовать в системе 1С:Предприятие 8 для конфигурации Бухгалтерия предприятия. **Задание 5.** 

На расчетный счет организации ООО "Торговый Дом" поступили денежные средства от покупателя ООО "Модный тренд" в счет погашения дебиторской задолженности за ранее реализованные товары.

Реализовать в системе 1С:Предприятие 8 для конфигурации Бухгалтерия предприятия. *Вариант №5*

# **Задание 1.**

Организация ООО "Швейная фабрика" приобретает у ООО "ЦентрМаш" вышивальную машину Janome Memory Craft 12 000 (1 шт.) по цене 220 000,00 руб. (в т.ч. НДС 18% - 33 559,32 руб.). Доставка швейной машины осуществляется силами покупателя. Оборудование не требует монтажа.

Реализовать в системе 1С:Предприятие 8 для конфигурации Бухгалтерия предприятия.

#### **Задание 2.**

Организация ЗАО "Швейная фабрика" для пошива одежды отпустила в производство в Цех № 1 ткань в количестве 50 м. В соответствии с учетной политикой списание материалов производится по методу скользящей средней.

Реализовать в системе 1С:Предприятие 8 для конфигурации Бухгалтерия предприятия.

## **Задание 3.**

На склад ООО "ОптТоргСити" поступили две партии товара "Плащ мужской": в первой партии поступило 10 шт. по цене 7 000,00 руб., во второй партии поступило 5 шт. по цене 7 500,00 руб. Продано 12 шт. товаров. В учетной политике указано, что списание товаров выполняется по методу ФИФО.

Реализовать в системе 1С:Предприятие 8 для конфигурации Бухгалтерия предприятия.

## **Задание 4.**

Организация ООО "Торговый Дом" провела инвентаризацию товаров на складе. В результате инвентаризации были выявлены излишки товара "Сумочка дамская" в количестве 2 шт. Текущая рыночная стоимость данного вида товаров составляет 2 580,00 руб. за штуку.

Реализовать в системе 1С:Предприятие 8 для конфигурации Бухгалтерия предприятия.

#### **Задание 5.**

Организация ООО "Торговый Дом" получила на расчетный счет аванс от покупателя ООО "Одежда и обувь" в размере 40 125,00 рублей. Необходимо выписать счет-фактуру на аванс и исчислить НДС.

Реализовать в системе 1С:Предприятие 8 для конфигурации Бухгалтерия предприятия.

## **Контрольная работа № 6**

#### *Вариант 1.*

- 1. В документе типовой конфигурации «Поступление из переработки» на закладке «Продукция», в реквизите «Номенклатура» указывается
	- 1. Продукция, полученная из переработки, а также услуги по переработке и возвратные отходы
	- 2. Продукция, полученная из переработки, а также возвратные отходы
	- 3. Продукция, полученная из переработки, а также услуги по переработке
- 4. Возвратные отходы
- 5. Продукция, полученная из переработки
- 2. В документе типовой конфигурации «Поступление из переработки» на закладке «Услуги» в графе «Номенклатура» указываются
	- 1. Услуги, оказанные переработчиком
	- 2. Услуги, оказанные переработчику, а также услуги, оказанные переработчиком
	- 3. Услуги, оказанные переработчику
	- 4. Номенклатурные единицы готовой продукции и возвратных отходов, на которые распределяется стоимость услуг по переработке
	- 5. Номенклатурные единицы готовой продукции, на которые распределяется стоимость услуг по переработке
- 3. В документе типовой конфигурации «Приходный кассовый ордер» кнопка «Операция»
	- 1. Вызывает меню, такое же, как в пункте «Операции» главного меню программы
	- 2. Вызывает меню для выбора объекта типовой конфигурации, связанного с данным документом
	- 3. Для формирования операции фактического прихода денежных средств
	- 4. Вызывает меню для выбора одного из вариантов использования данного документа
- 4. В документе типовой конфигурации «Приходный кассовый ордер» посредством кнопки «Операция» могут быть выбраны
	- 1. Такие операции, как оплата поставщику, возврат денежных средств покупателю, взнос наличными в банк
	- 2. Такие операции, как оплата от покупателя, возврат денежных средств поставщиком, получение наличных денежных средств в банке
	- 3. Такие операции, как скопировать, записать, провести
	- 4. Объекты конфигурации: справочники, документы, перечисления, регистры, отчеты
- 5. В документе типовой конфигурации «Расходный кассовый ордер» кнопка «Операция»
	- 1. Вызывает действия, аналогичные пункту меню «Операции» главного меню
	- 2. Вызывает меню для выбора одного из вариантов использования данного документа
	- 3. Для просмотра операций, сформированных документом в регистре бухгалтерии «Налоговый»
	- 4. Для просмотра операций, сформированных документом в регистре бухгалтерии «Хозрасчетный»
	- 5. Для просмотра операций, и движений, сделанных документом во всех регистрах
- 6. В документе типовой конфигурации «Расходный кассовый ордер» посредством кнопки «Операция» могут быть выбраны
	- 1. Такие операции как оплата поставщику, возврат денежных средств покупателю, взнос наличными в банк
	- 2. Такие операции как оплата от покупателя, возврат денежных средств поставщиком, получение наличных денежных средств в банке
	- 3. Такие операции как скопировать, записать, провести
	- 4. Объекты конфигурации: справочники, документы, перечисления, регистры, отчеты
- 7. В документе типовой конфигурации «Требование-накладная» ввод счета учета затрат для целей бухгалтерского учета выполняется
	- 1. По умолчанию из данных регистра сведений «Учетная политика (бухгалтерский учет)» или вручную
	- 2. По умолчанию из данных справочника «Спецификации номенклатуры» или вручную
	- 3. Только вручную

4. По умолчанию из данных из справочника «Виды номенклатуры» или вручную 5. По умолчанию из данных регистра сведений «Счета учета номенклатуры» или вручную

- 8. В документе типовой конфигурации «Требование-накладная» счета учета ТМЦ определяются
	- 1. Только пользователем вручную
	- 2. Автоматически, исходя из справочника «Виды номенклатуры», а также вручную
	- 3. Только автоматически, исходя из данных регистра сведений «Счета учета номенклатуры»
	- 4. Только автоматически, исходя из справочника «Виды номенклатуры»
	- 5. Автоматически, исходя из данных регистра сведений «Счета учета номенклатуры», а также вручную
- 9. В журнале регистрации сохраняются сведения о действиях пользователей
	- 1. По изменению учетных данных
	- 2. По изменению метаданных ИЛИ учетных данных
	- 3. По изменению метаданных И учетных данных
	- 4. По изменению метаданных
- 10. В записях регистра сведений «Счета учета номенклатуры» значение измерения «Организации»
	- 1. Может быть не определено, тогда установленные правила учета будут действовать для тех документов, в которых не заполнен реквизит «Организация»
	- 2. Должно быть обязательно определено
	- 3. Может быть не определено, тогда установленные правила учета будут действовать только для тех документов, где отсутствует реквизит «Организация»
	- 4. Может быть не определено, тогда установленные правила учета будут распространяться на все организации предприятия
	- 5. Может быть не определено, тогда установленные правила учета будут действовать для тех документов, в которых не заполнен реквизит «Организация» или отсутствует реквизит «Организация»
- 11. В записях регистра сведений «Счета учета номенклатуры» определяются правила
	- 1. Бухгалтерского учета и налогового учета по налогу на прибыль
	- 2. Бухгалтерского учета, налогового учета по налогу на прибыль, НДС и УСН
	- 3. Бухгалтерского учета, налогового учета по налогу на прибыль, НДС, УСН и забалансового учета
	- 4. Бухгалтерского учета, налогового учета по налогу на прибыль и НД
	- 5. Бухгалтерского учета, налогового учета по налогу на прибыль, НДС и забалансового учета
- 12. В записях регистра сведений «Счета учета номенклатуры» счета учета номенклатуры задаются
	- 1. Только для групп номенклатуры
	- 2. Для каждой номенклатурной позиции, для групп номенклатуры и для всей номенклатуры в целом
	- 3. Только для каждой номенклатурной позиции
	- 4. Как для каждой номенклатурной позиции, так и для групп номенклатуры
- 13. В записях регистра сведений «Счета учета номенклатуры» счета учета номенклатуры задаются
	- 1. По номенклатуре, организациям предприятия, местам хранения и назначению

#### использования

- 2. По номенклатуре и организациям предприятия
- 3. По номенклатуре, организациям предприятия и местам хранения
- 4. По номенклатуре, организациям предприятия и назначению использования
- 5. По номенклатуре для всего предприятия в целом
- 14. В записях регистра сведений «Счета учета расчетов с контрагентами» значение измерения «Организации»
	- 1. Должно быть обязательно определено
	- 2. Может быть не определено, тогда установленные правила учета будут распространяться на все организации предприятия
	- 3. Может быть не определено, тогда установленные правила учета будут действовать для тех документов, в которых не заполнен реквизит «Организация»
	- 4. Может быть не определено, тогда установленные правила учета будут действовать только для тех документов, где отсутствует реквизит «Организация»
	- 5. Может быть не определено с последствиями, указанными в ответах 3 и 4

15. В записях регистра сведений «Счета учета расчетов с контрагентами» определяются счета 1. Бухгалтерского учета, налогового учета, учета по УСН

- 2. Бухгалтерского учета, налогового учета, учета по МСФО
- 3. Бухгалтерского учета и налогового учета
- 4. Бухгалтерского учета
- 5. Бухгалтерского учета, налогового учета, учета по УСН, учета по МСФО
- 16. В записях регистра сведений «Счета учета расчетов с контрагентами» счета учета задаются
	- 1. По организациям, контрагентам, документам расчетов с контрагентами
	- 2. По организациям, контрагентам, договорам
	- 3. По организациям, контрагентам, договорам, документам расчетов с контрагентами
	- 4. По видам номенклатуры, контрагентам и договорам
	- 5. По видам номенклатуры, организациям предприятия и договорам
- 17. В качестве регистраторов могут выступать следующие объекты системы «1С:Предприятие»
	- 1. Справочники
	- 2. Документы, справочники, Регистры бухгалтерии и Регистры накопления
	- 3. Регистры бухгалтерии и Регистры накопления
	- 4. Документы и Регистры бухгалтерии
	- 5. Документы
- 18. В платежном поручении не требуется заполнять поле «Документ расчетов» в том случае, если
	- 1. На счете расчетов с контрагентом не предусмотрен аналитический учет по расчетным документам
	- 2. На счете расчетов с контрагентом предусмотрен аналитический учет по расчетным документам, а в договоре установлен вид расчетов «По расчетным документам»
	- 3. На счете расчетов с контрагентом предусмотрен аналитический учет по расчетным документам, а в договоре установлен вид расчетов «По договору в целом»
	- 4. Справедливо 1 и 2
	- 5. Справедливо 1 и 3
- 19. В регистрах бухгалтерии поддержка корреспонденции счетов являетс
	- 1. Свойством, задаваемым в режиме конфигурирования

2.Свойством, задаваемым в режиме использования конфигурации (1С:Предприятие)

4. Свойством, задаваемым либо в режиме конфигурирования, либо в режиме использования конфигурации (1С:Предприятие)

- 20. В регистре сведений «Курсы валют» значение ресурса "Кратность" указывает
	- 1. Какому количеству единиц иностранной валюты соответствует установленный курс
	- 2. Какому количеству единиц базовой валюты соответствует установленный курс
	- 3. Каково соотношение внутрифирменного и официального курсов валют
	- 4. Какому количеству единиц валюты внутреннего учета соответствует установленный курс иностранной валюты
	- 5. Какому количеству единиц иностранной валюты соответствует курс валюты, используемой для внутреннего учета

## *Вариант 2.*

1. В регистре сведений «Счета учета расчетов с контрагентами» счета учета определяются в зависимости от

1. Организации предприятия, контрагента, конкретного договора и вида расчетов

2. Организации предприятия, контрагента, конкретного договора, вида расчетов и группы номенклатуры

3. Организации предприятия и контрагента

- 4. Организации предприятия, контрагента и конкретного договора
- 5. Организации предприятия

2. В режиме «1С:Предприятие» допускается добавлять к счетам дополнительные аналитические разрезы (субконто)

- 1. Только для балансовых счетов
- 2. Только для забалансовых счетов
- 3. Только для предопределенных счетов
- 4. Как для предопределенных, так и для непредопределенных счетов
- 5. Только для счетов, не являющихся предопределенными

3. В режиме групповой обработки документов допускается выполнять следующие групповые операции

1. Проведение, пометку на удаление, изменение признака принадлежности налоговому учету

2. Проведение

3. Проведение, пометку на удаление, изменение признака принадлежности налоговому учету, изменение организации

4. Проведение, пометку на удаление, изменение признака принадлежности налоговому учету, групповое изменение значений выбранного реквизита на заданное значение

5. Проведение и пометку на удаление

4. В режиме групповой обработки документов допускается осуществлять отбор документов

1. По нескольким критериям (видам) отбора, причем по каждому критерию (виду) отбора может быть задано одно значение

2. По нескольким значениям одного критерия (вида) отбора

3. По нескольким критериям (видам) отбора, причем по каждому критерию (виду) отбора может быть задано несколько значений

4. По одному значению одного критерия (вида) отбора

<sup>3.</sup> Обязательным свойством

> 5. В режиме групповой обработки документов допускается осуществлять отбор документов

1. По нескольким критериям (видам) отбора, причем по каждому критерию (виду) отбора может быть задано одно значение

2. По нескольким значениям одного критерия (вида) отбора

3. По одному значению одного критерия (вида) отбора

4. По нескольким критериям (видам) отбора, по реквизитам табличной части

6. В режиме групповой обработки элементов справочника «Контрагенты» допускается выполнять следующие групповые операции

1. Пометку на удаление

2. Пометку на удаление, перенос элементов из одной группы в другую, изменение значения любого заданного реквизита

3. Пометку на удаление, перенос элементов из одной группы в другую, изменение значения реквизитов: «% комиссионного вознаграждения», «Допустимая сумма задолженности»

4. Пометку на удаление, перенос элементов из одной группы в другую, изменение значения реквизита «% комиссионного вознаграждения»

5. Пометку на удаление, перенос элементов из одной группы в другую

7. В режиме групповой обработки элементов справочника «Номенклатура» допускается выполнять следующие групповые операции

1. Пометку на удаление, перенос элементов из одной группы в другую

2. Пометку на удаление, перенос элементов из одной группы в другую, изменение значения любого заданного реквизита

3. Пометку на удаление

4. Пометку на удаление, перенос элементов из одной группы в другую, изменение значения реквизита «Ставка НДС»

8. В режиме групповой обработки элементов справочника "Контрагенты" допускается выполнять следующие групповые операции

1. Пометку на удаление, перенос элементов из одной группы в другую

2. Пометку на удаление, перенос элементов из одной группы в другую, изменение значения реквизита "% комиссионного вознаграждения"

3. Пометку на удаление

4. Пометку на удаление, перенос элементов из одной группы в другую, изменение значения любого заданного реквизита

5. Пометку на удаление, перенос элементов из одной группы в другую, изменение значения реквизитов: "% комиссионного вознаграждения", "Допустимая сумма задолженности"

9. В режиме групповой обработки элементов справочника "Номенклатура" допускается выполнять следующие групповые операции

1. Пометку на удаление, перенос элементов из одной группы в другую, изменение значения реквизита "Ставка НДС"

2. Пометку на удаление, перенос элементов из одной группы в другую, изменение значения любого заданного реквизита

3. Пометку на удаление, перенос элементов из одной группы в другую

4. Пометку на удаление

10. В результате установки флага «Вести расчеты по документам»

1. На счетах учета расчетов с контрагентами будет установлен аналитический учет

по субконто вида «Документы расчетов с контрагентами»

2. Будет установлен партионный учет номенклатуры по методу ФИФО

3. В типовой конфигурации будет установлен режим ввода операций по учету расчетов с контрагентами с использованием документов

4. Счета расчетов с контрагентами будут по умолчанию подставляться в расчетные документы из регистра сведений «Счета расчетов с контрагентами»

5. На счетах учета номенклатуры будет установлен аналитический учет по субконто вида «Партии»

11. В случае прекращения использования нематериального актива, данная операция в типовой конфигурации реализуется при помощи

- 1. Документа «Прекращение использования НМА»
- 2. Документа «Выбытие НМА»
- 3. Документа «Списание НМА»
- 4. «Передача НМА»
- 5. Только ручной операции

12. В случае, когда для пользователя установлено несколько ролей, то его права определяются

1. По первой выбранной роли в списке

2. По последней выбранной роли в списке

3. По принципу: действие разрешено, если оно разрешено во всех ролях

- 4. По принципу: действие запрещено, если оно запрещено во всех ролях
- 5. По принципу: действие запрещено, если оно запрещено хотя бы в одной роли

13. В случае, когда для пользователя установлено несколько ролей, то его права определяются

- 1. По первой выбранной роли в списке
- 2. По последней выбранной роли в списке
- 3. По принципу: действие разрешено, если оно разрешено во всех ролях
- 4. По принципу: действие разрешено, если оно разрешено хотя бы в одной роли
- 5. По принципу: действие запрещено, если оно запрещено хотя бы в одной роли

14. В случае, когда для пользователя установлено несколько ролей, то его права определяются

1. По первой выбранной роли в списке

2. По последней выбранной роли в списке

- 3. По принципу: действие разрешено, если оно разрешено во всех ролях
- 4. По принципу: действие разрешено, если оно разрешено хотя бы в одной роли

5. По принципу: действие запрещено, если оно запрещено хотя бы в одной роли

15. В состав номенклатурных групп справочника «Номенклатурные группы» допускается включать

1. Только группы справочника «Номенклатура», если в последнем задана иерархическая структура

2. Только элементы справочника «Номенклатура» вне зависимости от иерархической структуры справочника «Номенклатура»

3. Элементы других справочников, не связанных со справочником «Номенклатура»

4. Элементы справочника «Номенклатура», только в том случае, когда в последнем не задана иерархическая структура

5. Группы или элементы справочника «Номенклатура» вне зависимости от

#### иерархической структуры справочника «Номенклатура»

- 16. В состав типовой конфигурации входит
	- 1. Специализированная подсистема управления персоналом
	- 2. Специализированная подсистема учета зарплаты и кадров
	- 3. Специализированная подсистема учета кадров
	- 4. Специализированная подсистема учета зарплаты
- 17. В списках типовой конфигурации допускается выполнять отбор информации
	- 1. Только по одному виду отбора, установленному в конфигураторе
	- 2. Одновременно по нескольким видам отбора, установленным в конфигураторе
	- 3. По нескольким видам отбора, только путем последовательного выполнения се-
	- рии отборов по каждому из критериев, установленных в конфигураторе
	- 4. По одному произвольному реквизиту
	- 5. По любой произвольной комбинации из любого числа реквизитов
- 18. В справочнике Типовой конфигурации "Сотрудники организации" имеется гиперссылка "Более подробно о физическом лице…". Она предназначена для
	- 1. Обращения к формам ввода сведений, необходимым для автоматического формирования отчетности по НДФЛ и взносам в ПФ

2. Обращения к формам ввода сведений, необходимых для правильного формирования отчетности по НДФЛ, взносам в ПФР и Отчета о движении денежных средств (форма №4).

3. Выхода на Интернет-сайт фирмы "1С" для автоматического скачивания сведений о доходах конкретного физического лица на других местах работы

- 4. Выхода на Интернет-сайт фирмы "1С" для автоматического скачивания сведений о доходах конкретного физического лица на других местах работы
- 19. В типовой конфигурации "Бухгалтерия предприятия" используется
	- 1. Три плана счетов: "Хозрасчетный", "Налоговый" и "Управленческий"
	- 2. Один план счетов "Хозрасчетный"
	- 3. Три плана счетов: "Хозрасчетный", "Налоговый" и "Международный"
	- 4. Два плана счетов: "Хозрасчетный" и "Налоговый"
	- 5. Три плана счетов: "Хозрасчетный", "Налоговый" и "Налоговый УСН"
- 20. В типовой конфигурации "Универсальный отчет" предназначен для получения данных

1. По документам, справочникам, регистрам накоплений, регистрам сведений и регистрам бухгалтерии

2. Только по документам и справочникам

- 3. Только по регистрам накопления, регистрам сведений, регистрам бухгалтерии
- 4. По документам, справочникам, регистрам накопления и регистрам

#### **Кейс-задание №1**

#### **Задание 1.**

#### **Написать хозяйственные операции**

Организация ООО "Швейная фабрика" приобретает у ООО "ЦентрМаш" вышивальную машину Janome Memory Craft 12 000 (1 шт.) по цене 220 000,00 руб. (в т.ч. НДС 18% - 33 559,32 руб.). Доставка швейной машины осуществляется силами покупателя. Оборудование не требует монтажа.

Организация ЗАО "Швейная фабрика" для пошива одежды отпустила в производство в Цех № 1 ткань в количестве 50 м. В соответствии с учетной политикой списание материалов производится

по методу скользящей средней.

На склад ООО "ОптТоргСити" поступили две партии товара "Плащ мужской": в первой партии поступило 10 шт. по цене 7 000,00 руб., во второй партии поступило 5 шт. по цене 7 500,00 руб. Продано 12 шт. товаров. В учетной политике указано, что списание товаров выполняется по методу ФИФО.

Организация ООО "Торговый Дом" провела инвентаризацию товаров на складе. В результате инвентаризации были выявлены излишки товара "Сумочка дамская" в количестве 2 шт. Текущая рыночная стоимость данного вида товаров составляет 2 580,00 руб. за штуку.

Организация ООО "Торговый Дом" получила на расчетный счет аванс от покупателя ООО "Одежда и обувь" в размере 40 125,00 рублей. Необходимо выписать счет-фактуру на аванс и исчислить НДС.

#### **Задание 2.**

#### **Ответить на вопросы.**

1. Совокупность данных, упорядоченных по строкам и столбцам.

2. Назовите основные типы данных, которые поддерживает табличный процессор MS Excel:

- a) текстовые, числовые;
- b) формулы, текстовые, числовые;
- c) числовые, формулы, дата-время, текстовые;
- d) текстовые, числовые, проценты, формулы, функции.

3. Название функции, которая определяет максимальное значение из списка аргументов.

4. Название функции, которая возвращает значение текущей даты.<br>5. Ошибка. которая появляется, когда в формуле делается попытка

5. Ошибка, которая появляется, когда в формуле делается попытка деления на нуль.

6. Название функции, которая подсчитывает количество непустых ячеек в диапазоне, удовлетворяющих заданному критерию.

7. Вся диаграмма, вместе со всеми ее элементами.

8. Таблица, содержащая упорядоченный набор данных, база данных на рабочем листе.

9. Функция, которая возвращает произведение матриц (матрицы хранятся в массивах).

10. Объект базы данных, предназначенный для поиска, извлечения данных и выполнения вычислений.

#### **Задание 3.**

#### **Реализовать в системе 1С:Предприятие 8 для конфигурации Бухгалтерия предприятия.**

Организация ЗАО "Швейная фабрика" приобретает исключительные авторские права на коллекцию моделей одежды у организации ООО "Модный тренд" на сумму 120 000 руб. (Без НДС).

Организация ЗАО "Швейная фабрика" рассчитывает сумму амортизации за февраль 2013 г. по нематериальному активу "Права на коллекцию моделей". Первоначальная стоимость нематериального актива - 120 000,00 рублей, срок полезного использования – 63 месяца, способ начисления амортизации – линейный.

Организация ООО "Торговый Дом" списывает с баланса нематериальный актив, срок использования которого истек.

Организация ООО "Швейная фабрика" произвела готовую продукцию "Костюмы женские" (20 шт.). В соответствии с учетной политикой формирование стоимости готовой продукции производится по плановой себестоимости 2 800,00 руб. за единицу продукции без использования счета 40.

Организация ООО "Швейная фабрика" произвела готовую продукцию "Костюмы женские" (10 шт.), каждый костюм скомплектован этикетками и вешалками-плечиками. В соответствии с учетной политикой формирование стоимости готовой продукции производится по плановой себестоимости без использования счета 40.

## **Задание 4.**

## **Выбрать верный ответ.**

- 1. В типовой конфигурации «Бухгалтерия предприятия» используется
	- 1. Три плана счетов: «Хозрасчетный», «Налоговый» и «Международный»
	- 2. Три плана счетов: «Хозрасчетный», «Налоговый» и «Налоговый УСН»
	- 3. Три плана счетов: «Хозрасчетный», «Налоговый» и «Управленческий»
	- 4. Два плана счетов: «Хозрасчетный» и «Налоговый»
	- 5. Один план счетов «Хозрасчетный»
- 2. В типовой конфигурации «Кассовая книга» представляет собой объект типа
	- 1. Документ
	- 2. Обработка
	- 3. Регистр накопления
	- 4. Отчет
	- 5. Журнал

3. В типовой конфигурации автоматизированы следующие способы погашения стоимости спецодежды (спецоснастки)

- 1. «ЛИФО», «ФИФО» и «По средней»
- 2. «Директ-костинг» и «Пропорционально объему продукции (работ, услуг)»
- 3. «По стоимости приобретения» и «По продажной стоимости»

4. «Линейный», «Погашать при передаче в эксплуатацию», «Пропорционально объему продукции (работ, услуг)»

5. «Пропорционально фонду оплаты труда рабочих основного производства» и «Пропорционально объему продукции (работ, услуг)»

- 4. В типовой конфигурации аналитический учет материалов по партиям
	- 1. Устанавливается при помощи сервиса «Настройки текущего пользователя»
	- 2. Устанавливается в диалоге «Учетная политика (бухгалтерский учет)»
	- 3. Не предусмотрен

4. Устанавливается путем ввода в план счетов субконто «Партии» обычным способом

- 5. Устанавливается в форме «Настройка параметров учета»
- 5. В типовой конфигурации аналитический учет материалов по складам
	- 1. Устанавливается в форме «Настройка параметров учета»
		- 2. Не предусмотрен
		- 3. Устанавливается при помощи сервиса «Настройки текущего пользователя»
		- 4. Устанавливается в диалоге «Учетная политика (бухгалтерский учет)»
	- 5. Устанавливается путем ввода субконто «Склады» обычным способом

6. В типовой конфигурации аналитический учет на счетах учета денежных средств по субконто «Статьи движения денежных средств» ведется для

1. Автоматического формирования формы №1 регламентированной отчетности

- 2. Автоматического формирования формы №4 регламентированной отчетности
- 3. Автоматического формирования формы №3 регламентированной отчетности
- 4. Автоматического формирования регистров налогового учета

5. Автоматического формирования формы №2 регламентированной отчетности

> 7. В типовой конфигурации аналитический учет на счетах учета денежных средств по субконто «Статьи движения денежных средств» ведется для

1. Автоматического формирования регистров налогового учета

2.Автоматического формирования регламентированной отчетности

3. Для автоматизации расчета курсовых разниц

4. Для автоматизации расчета разниц в оценке активов и обязательств для целей

бухгалтерского учета и налогообложения прибыли

5. Для автоматизации операций взаимозачета денежных средств

8. В типовой конфигурации аналитический учет на счете 20 "Основное производство" ведется в разрезе

1. Одного вида субконто: "Статьи затрат"

2. Двух видов субконто: "Статьи затрат" и "Подразделения"

3. Трех видов субконто: "Статьи затрат", "Подразделения", "Номенклатура"

4. Двух видов субконто: "Статьи затрат" и "Номенклатура"

5. Трех видов субконто: "Статьи затрат", "Подразделения", "Номенклатурные группы"

9. В типовой конфигурации аналитический учет на счете 20 «Основное производство» ведется в разрезе

1. Двух видов субконто: «Статьи затрат» и «Подразделения»

2. Двух видов субконто: «Статьи затрат» и «Номенклатура»

3. Одного вида субконто: «Статьи затрат»

4. Трех видов субконто: «Статьи затрат», «Подразделения», «Номенклатурные группы»

5. Трех видов субконто: «Статьи затрат», «Подразделения», «Номенклатура»

10. В типовой конфигурации аналитический учет на счете 23 «Вспомогательные производства» ведется в разрезе

1. Одного вида субконто: «Статьи затрат»

2. Трех видов субконто: «Подразделения», «Номенклатурные группы», «Статьи затрат»

3. Двух видов субконто: «Статьи затрат» и «Подразделения»

4. Двух видов субконто: «Статьи затрат» и «Номенклатура»

11. В типовой конфигурации аналитический учет на счете 25 «Общепроизводственные расходы» ведется в разрезе

1. Одного вида субконто: «Статьи затрат»

2. Трех видов субконто: «Статьи затрат», «Подразделения», «Номенклатура»

3. Двух видов субконто: «Статьи затрат» и «Номенклатура»

4. Двух видов субконто: «Статьи затрат» и «Подразделения»

5. Трех видов субконто: «Подразделения», «Номенклатурные группы», «Статьи затрат»

12. В типовой конфигурации аналитический учет на счете 26 «Общехозяйственные расходы» ведется в разрезе

1. Двух видов субконто: «Статьи затрат» и «Подразделения»

2. Одного вида субконто: «Статьи затрат»

3. Трех видов субконто: «Подразделения», «Номенклатурные группы», «Статьи затрат»

4. Трех видов субконто: «Статьи затрат», «Подразделения», «Номенклатура»

5. Двух видов субконто: «Статьи затрат» и «Номенклатура»

13. В типовой конфигурации аналитический учет на счете 50 «Касса» в разрезе субконто вида «Статьи движения денежных средств»

- 1. Ведется только по оборотам в количественном выражении и валюте
- 2. Ведется только по оборотам в суммовом и валютном выражении
- 3. Ведется только в валютном выражении
- 4. Не ведется
- 5. Ведется только по оборотам в суммовом выражении

14. В типовой конфигурации аналитический учет на счете 51 «Расчетные счета» в разрезе субконто вида «Статьи движения денежных средств»

- 1. Ведется только по оборотам и валютам
- 2. Ведется только по валютам
- 3. Ведется только по оборотам
- 4. Не ведется
- 15. В типовой конфигурации аналитический учет на счете 51 «Расчетные счета»
	- 1. Не ведется

2. Ведется в разрезе трех субконто вида «Статьи движения денежных средств», «Банковские счета» и «Документы расчетов с контрагентами»

- 3. Ведется в разрезе одного субконто вида «Банковские счета»
- 4. Ведется в разрезе одного субконто вида «Статьи движения денежных средств»

5. Ведется в разрезе двух субконто вида «Статьи движения денежных средств» и «Банковские счета»

#### 16. В типовой конфигурации аналитический учет на счете 52 «Валютные счета»

1. Не ведется

2. Ведется в разрезе одного субконто вида «Статьи движения денежных средств»

3. Ведется в разрезе двух субконто вида «Статьи движения денежных средств» и «Банковские счета»

- 4. Ведется в разрезе одного субконто вида «Банковские счета»
- 5. Ведется в разрезе трех субконто вида «Статьи движения денежных средств», «Банковские счета», «Валюты»

17. В типовой конфигурации аналитический учет на счете 55 "Специальные счета в банках"

1. Ведется в разрезе одного субконто вида "Банковские счета"

2. Не ведется

3. Ведется в разрезе одного субконто вида "Статьи движения денежных средств"

4. Ведется в разрезе двух субконто вида "Статьи движения денежных средств" и "Банковские счета"

5. Ведется в разрезе трех субконто вида "Статьи движения денежных средств", "Банковские счета", "Вид счета"

18. В типовой конфигурации аналитический учет наличных денежных средств на счете 50 «Касса»

1. Ведется в разрезе двух субконто вида «Кассы предприятия» и «Виды расчетов в валюте»

2. Ведется в разрезе одного субконто вида «Статьи движения денежных средств»

3. Ведется в разрезе одного субконто вида «Кассы предприятия»

4. Ведется в разрезе двух субконто вида «Статьи движения денежных средств» и «Кассы предприятия»

5. Не ведется

> 19. В типовой конфигурации бухгалтерские проводки по начислению НДФЛ формируются

1. Документами "Перерасчет НДФЛ" и "Ввод доходов и налогов и НДФЛ"

2. Документом "Ввод доходов и налогов и НДФЛ"

3. Документом "Отражение зарплаты в регламентированном учете"

4. Документом "Перерасчет НДФЛ"

20. В типовой конфигурации в документе "Начисление зарплаты работникам организаций" при заполнении списка сотрудников

1. "По плановым начислениям" размер начисленной заработной платы заполняется автоматически с учетом отработанного времени, а при заполнении "Списком работников" - без учета отработанного времени

2. Размер начисленной заработной платы заполняется автоматически всегда без учета отработанного времени

3. "По плановым начислениям" размер начисленной заработной платы заполняется автоматически без учета отработанного времени, а при заполнении "Списком работников" - с учетом отработанного времени

4. Размер начисленной заработной платы заполняется автоматически всегда с учетом отработанного времени

#### **Примерный перечень вопросов для подготовки к зачету**

- 1. Журналы документов в системе 1С:Педприятие 8.3.
- 2. Формирование стандартных отчетов в системе 1С:Педприятие 8.3.
- 3. Учет кассовых операций в системе 1С:Педприятие 8.3.
- 4. Порядок заполнения, копирования, корректировки первичных документов в системе 1С:Педприятие 8.3.
- 5. Учет расчетных операций (банковских операций) в системе 1С:Педприятие 8.3.
- 6. Учет расчетов с подотчетными лицами в системе 1С:Педприятие 8.3.
- 7. Учет поступления материалов в системе 1С:Педприятие 8.3.
- 8. Учет перемещения материалов в системе 1С:Педприятие 8.3.
- 9. Учет отгрузки материалов на сторону в системе 1С:Педприятие 8.3.
- 10. Учет поступления основных средств в системе 1С:Педприятие 8.3.
- 11. Как осуществляется учет поступления оборудования в системе 1С:Педприятие 8.3.
- 12. Основные преимущества системы 1С:Педприятие 8.3.
- 13. Понятие конфигурации и конфигурируемости.
- 14. Понятие и составляющие компонентной структуры.
- 15. Назначение компоненты «Бухгалтерский учет».
- 16. Назначение компоненты «Оперативный учет».
- 17. Назначение компоненты «Расчет».
- 18. Отличия процесса конфигурирования от процесса эксплуатации.
- 19. Состав типовой конфигурации 1С:Педприятие 8.3.
- 20. Режимы запуска программы: сетевой и монопольный.
- 21. Назначение полей и элементов управления в окне «Запуск 1С:Педприятия 8.3».
- 22. Порядок действий при первом запуске системы 1С:Педприятие 8.3.
- 23. Порядок действий при копировании (добавлении) информационной базы.
- 24. Порядок действий при запуске программы для ведения бухгалтерского учета.

- 25. Порядок действий при необходимости вызова помощи во время работы с конфигурацией.
- 26. Порядок действий при настройке конфигурации для ведения учета на конкретном предприятии.

#### **Перечень заданий для зачета**

Составьте бухгалтерские проводки на основании этого документа, оприходуйте станок  $\mathcal{S}$  Результат проведения документа Принятие к учету ОС АПЛОООООООО от 01.01.2013 0:00:00  $\bot \Box$   $\times$ 

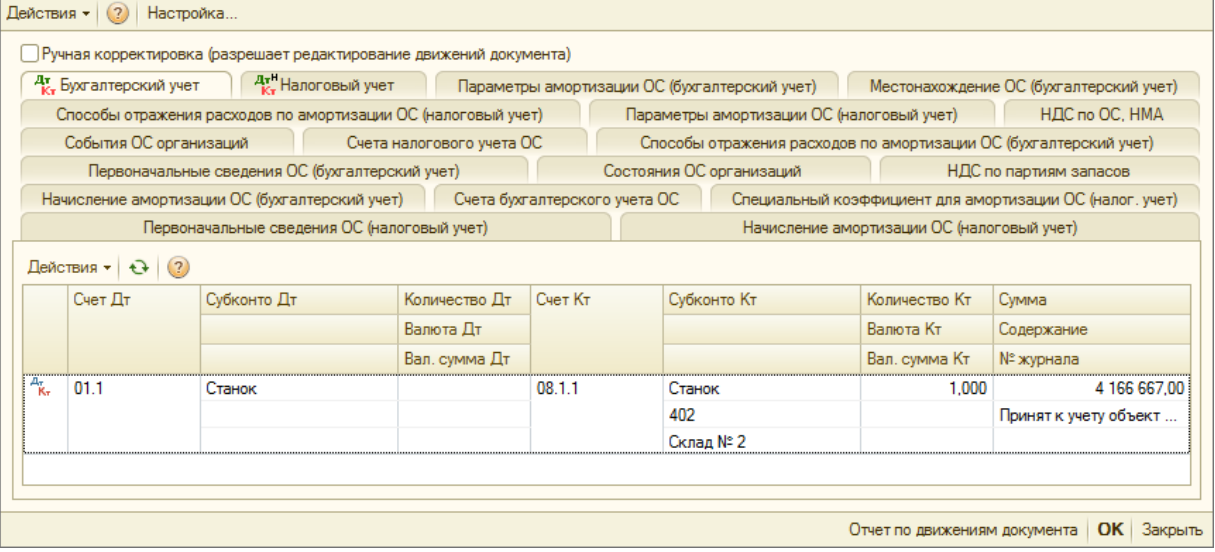

## Задача 2.

Задача 1.

Составьте необходимые бухгалтерские проводки на основании этого документа, и определите остаток денежных средств на конец отчётного периода

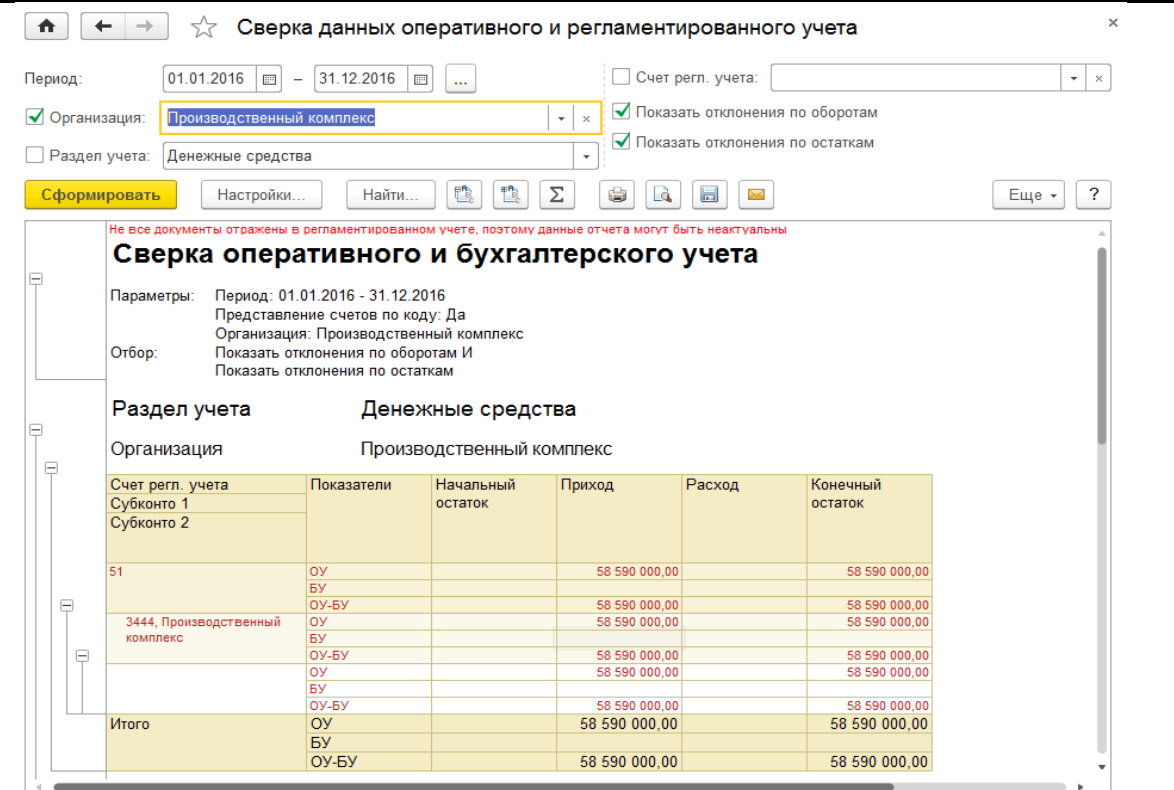

#### **Примерный перечень вопросов для подготовки к экзамену**

- 1. Организация количественного учета в системе 1С:Педприятие 8.3.
- 2. Понятие и назначение констант в системе 1С:Педприятие 8.3.
- 3. Организация работы со справочниками в системе 1С:Педприятие 8.3.
- 4. Порядок действий при вводе начальных остатков в системе 1С:Педприятие 8.3.
- 5. Порядок действий при проверке правильности ввода остатков.
- 6. Порядок действий при вводе данных до текущей даты в системе 1С:Педприятие 8.3.
- 7. Организация ручного ввода хозяйственных операций в системе 1С:Педприятие 8.3.
- 8. Что представляет собой журналы операций и проводок в системе 1С:Педприятие 8.3.
- 9. Порядок работы с документами в системе 1С:Педприятие 8.3.
- 10. Журналы документов в системе 1С:Педприятие 8.3.
- 11. Формирование стандартных отчетов в системе 1С:Педприятие 8.3.
- 12. Учет кассовых операций в системе 1С:Педприятие 8.3.
- 13. Порядок заполнения, копирования, корректировки первичных документов в системе 1С:Педприятие 8.3.
- 14. Учет расчетных операций (банковских операций) в системе 1С:Педприятие 8.3.
- 15. Учет расчетов с подотчетными лицами в системе 1С:Педприятие 8.3.
- 16. Учет поступления материалов в системе 1С:Педприятие 8.3.
- 17. Учет перемещения материалов в системе 1С:Педприятие 8.3.
- 18. Учет отгрузки материалов на сторону в системе 1С:Педприятие 8.3.
- 19. Учет поступления основных средств в системе 1С:Педприятие 8.3.
- 20. Как осуществляется учет поступления оборудования в системе 1С:Педприятие 8.3.
- 21. Основные преимущества системы 1С:Педприятие 8.3.
- 22. Понятие конфигурации и конфигурируемости.

- 23. Понятие и составляющие компонентной структуры.
- 24. Назначение компоненты «Бухгалтерский учет».
- 25. Назначение компоненты «Оперативный учет».
- 26. Назначение компоненты «Расчет».
- 27. Отличия процесса конфигурирования от процесса эксплуатации.
- 28. Состав типовой конфигурации 1С:Педприятие 8.3.
- 29. Режимы запуска программы: сетевой и монопольный.
- 30. Назначение полей и элементов управления в окне «Запуск 1С:Педприятия 8.3».
- 31. Порядок действий при первом запуске системы 1С:Педприятие 8.3.
- 32. Порядок действий при копировании (добавлении) информационной базы.
- 33. Порядок действий при запуске программы для ведения бухгалтерского учета.
- 34. Порядок действий при необходимости вызова помощи во время работы с конфигурацией.
- 35. Порядок действий при настройке конфигурации для ведения учета на конкретном предприятии.
- 36. Организация рабочего плана счетов в системе 1С:Педприятие 8.3.
- 37. Особенности работы со счетами в системе 1С:Педприятие 8.3.
- 38. Организация аналитического учета в системе 1С:Педприятие 8.3. Понятие и назначение «субконто».
- 39. Назначение и структура субконто по справочнику «Контрагенты» в системе 1С:Педприятие 8.3.
- 40. Назначение и структура справочников в системе 1С:Педприятие 8.3.

#### **Перечень заданий для экзамена**

Задача 1.

Составьте необходимые бухгалтерские проводки на основании этого документа, и определите остаток денежных средств на конец отчётного периода

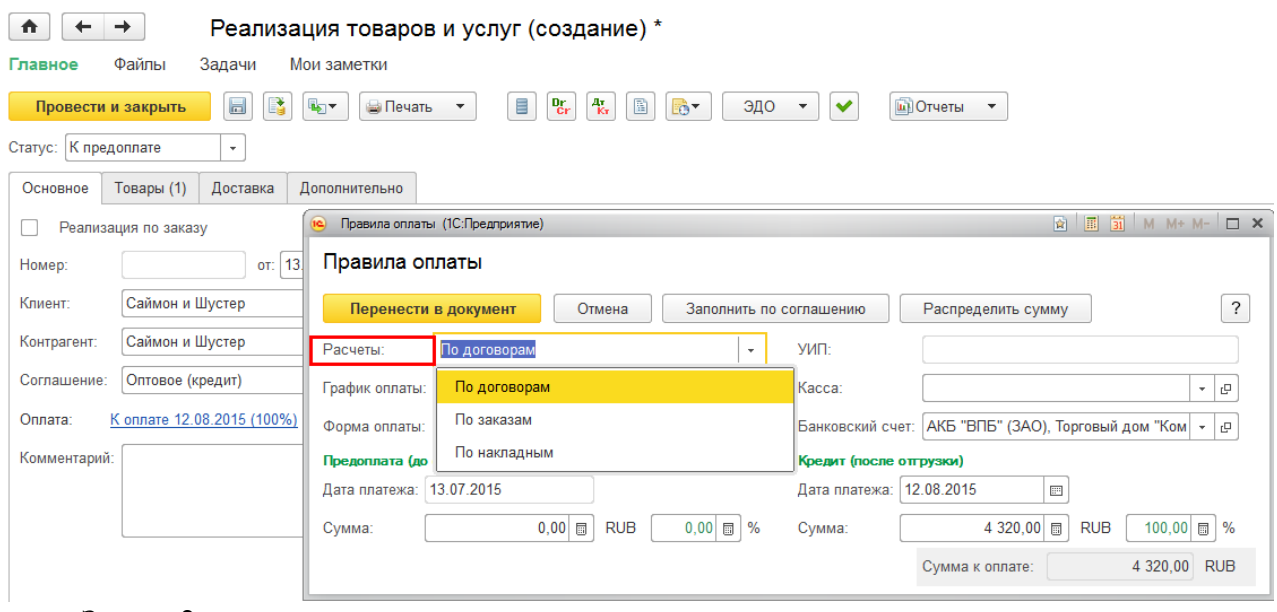

#### Задача 2.

Составьте необходимые бухгалтерские проводки на основании этого документа, и определите остаток задолженности на конец отчётного периода

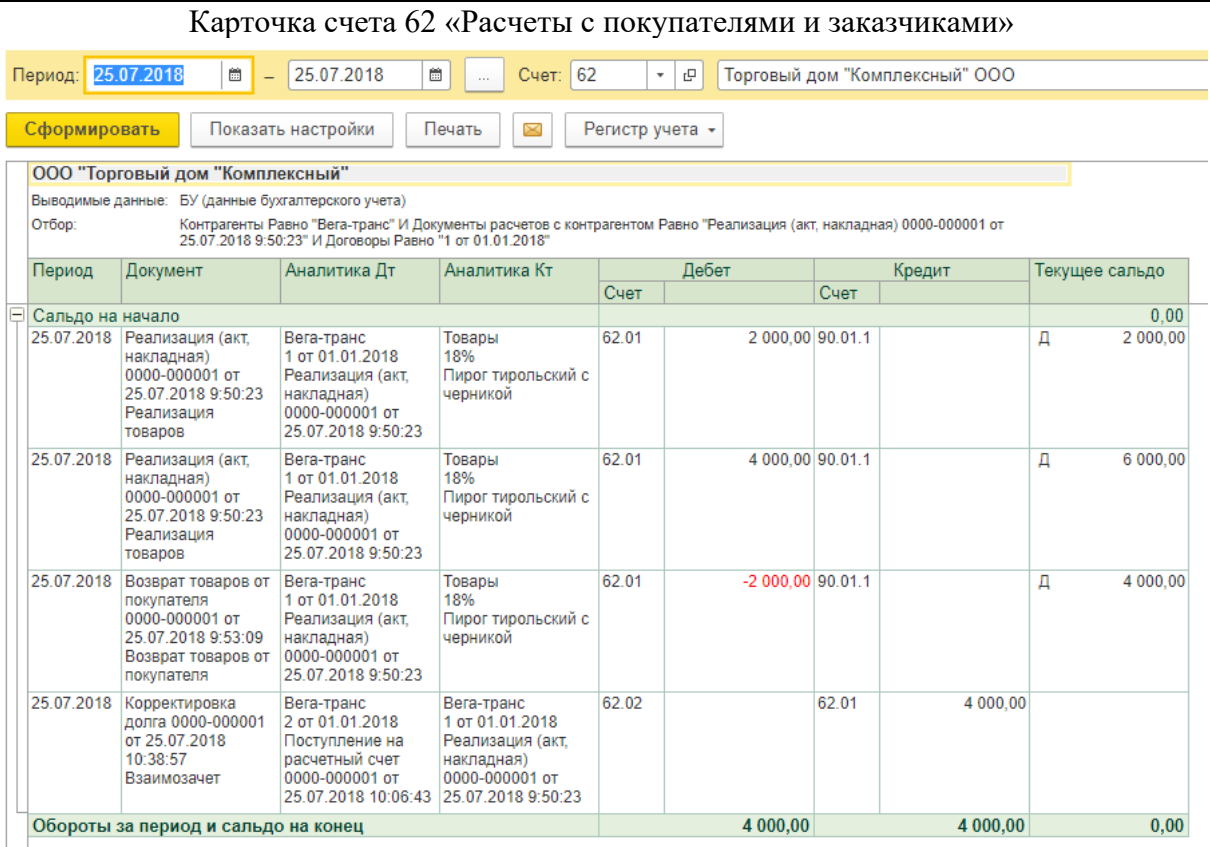

## Задача 3.

Составьте необходимые бухгалтерские проводки на основании этого документа, и определите юридическую силу данного документа на конец отчётного периода

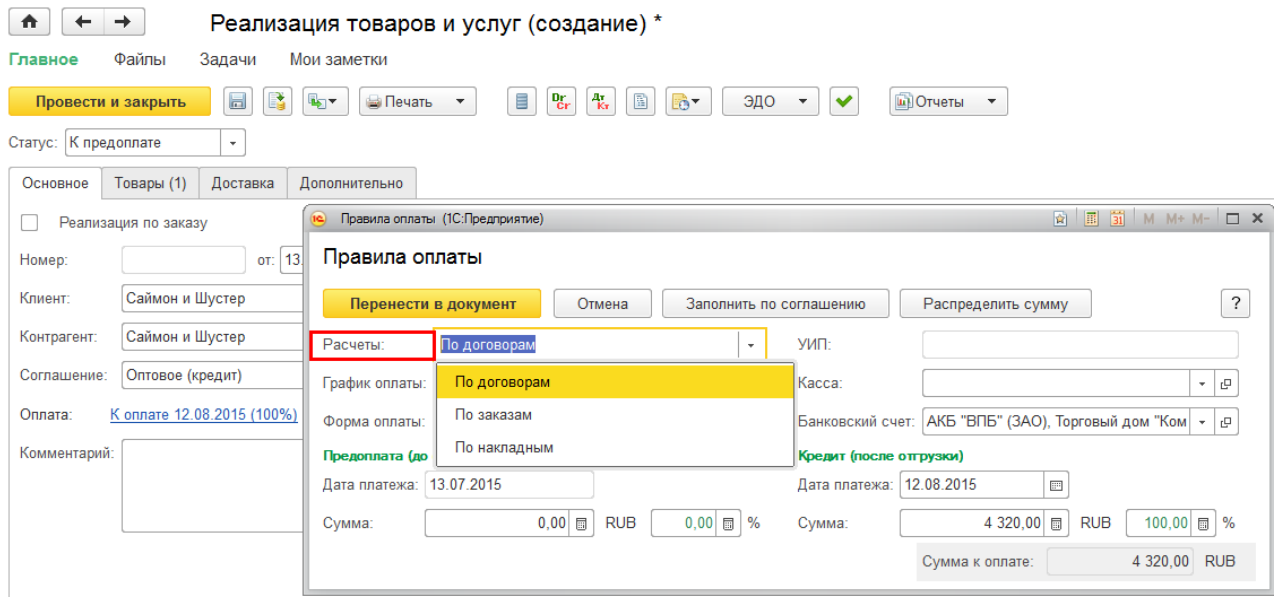

## Задача 4. Составьте необходимые бухгалтерские проводки на основании этого документа, и

#### определите остаток средств по этим видам имущества на конец отчётного периода

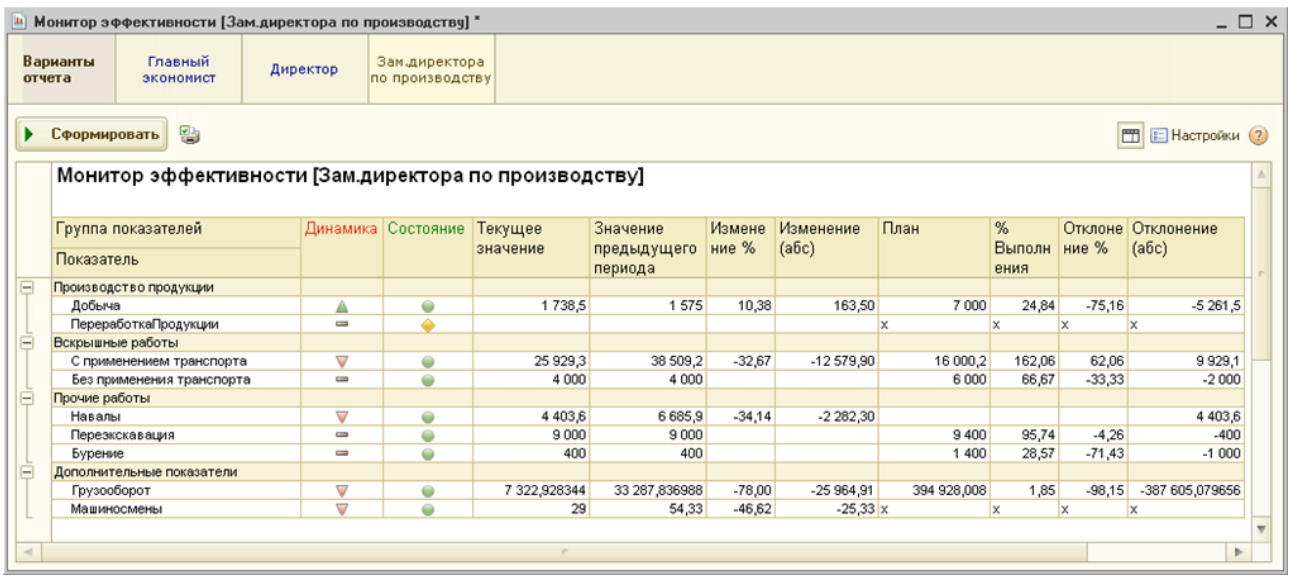

#### Задача 5.

Составьте необходимые бухгалтерские проводки на основании этого документа, и определите остаток задолженности перед бюджетом на конец отчётного периода

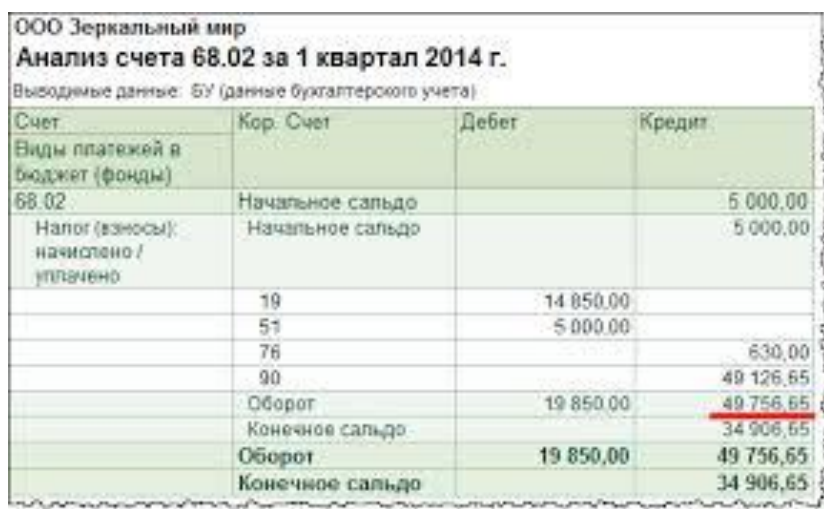

Задача 6.

Составьте необходимые бухгалтерские проводки на основании этого документа, и определите остаток средств по этим видам имущества на конец отчётного периода

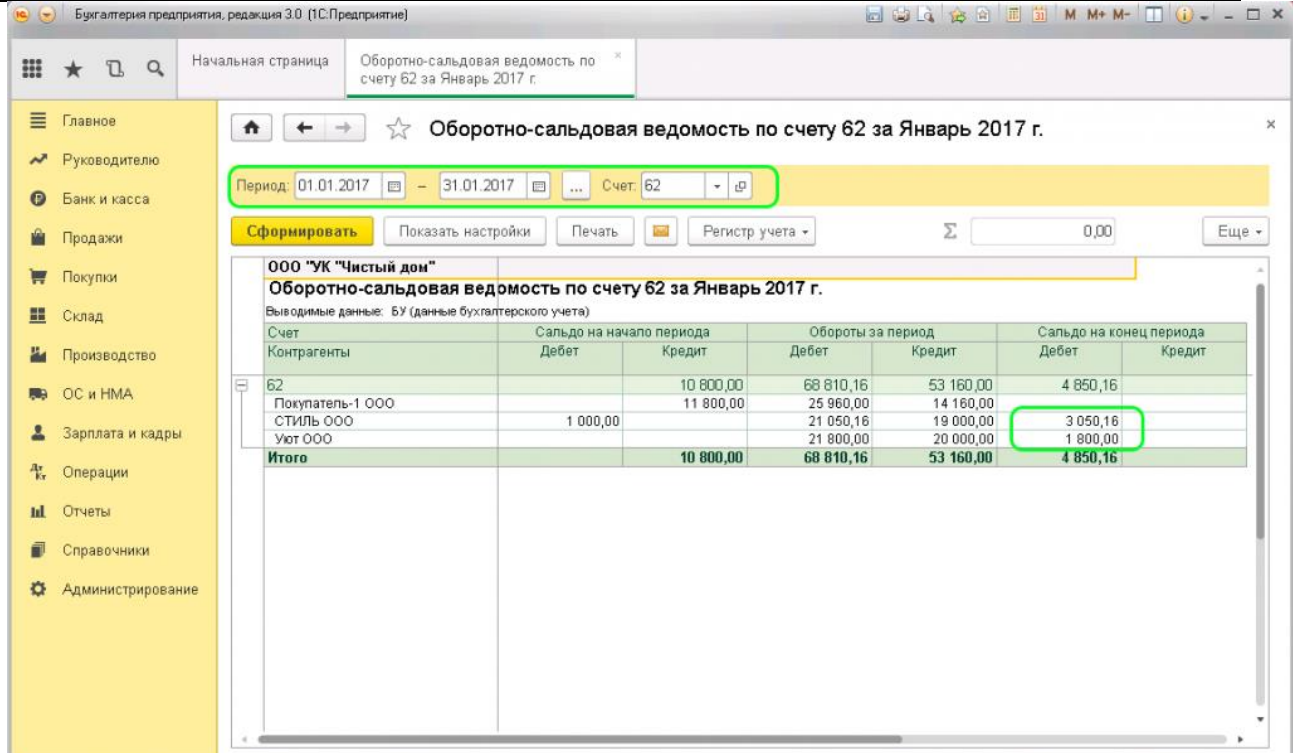

#### Задача 7.

Составьте необходимые бухгалтерские проводки на основании этого документа, и определите юридическую и бухгалтерскую природу этого вида имущества на конец отчётного периода

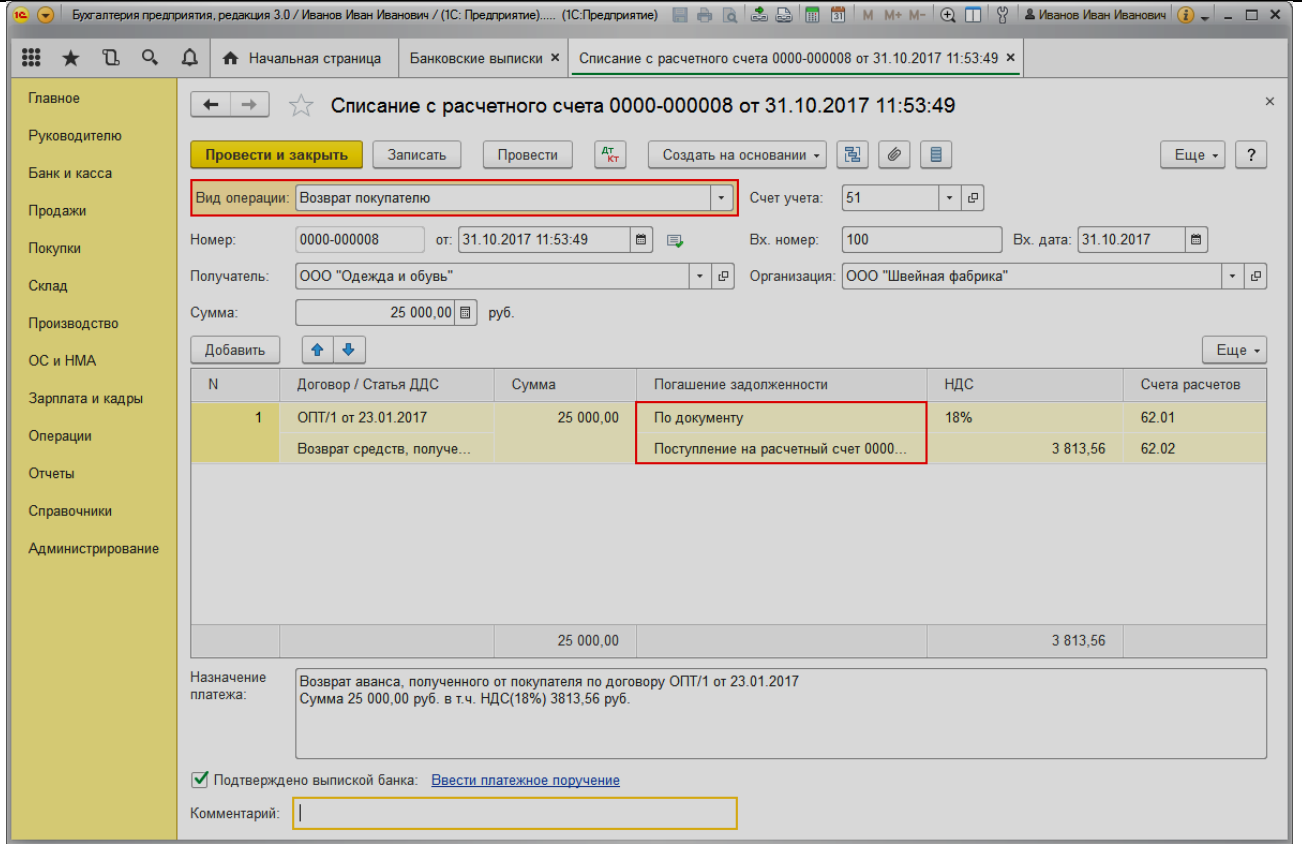

#### Задача 8.

Как правильно провести корректировку долга в заполненных ранее бухгалтерских документах

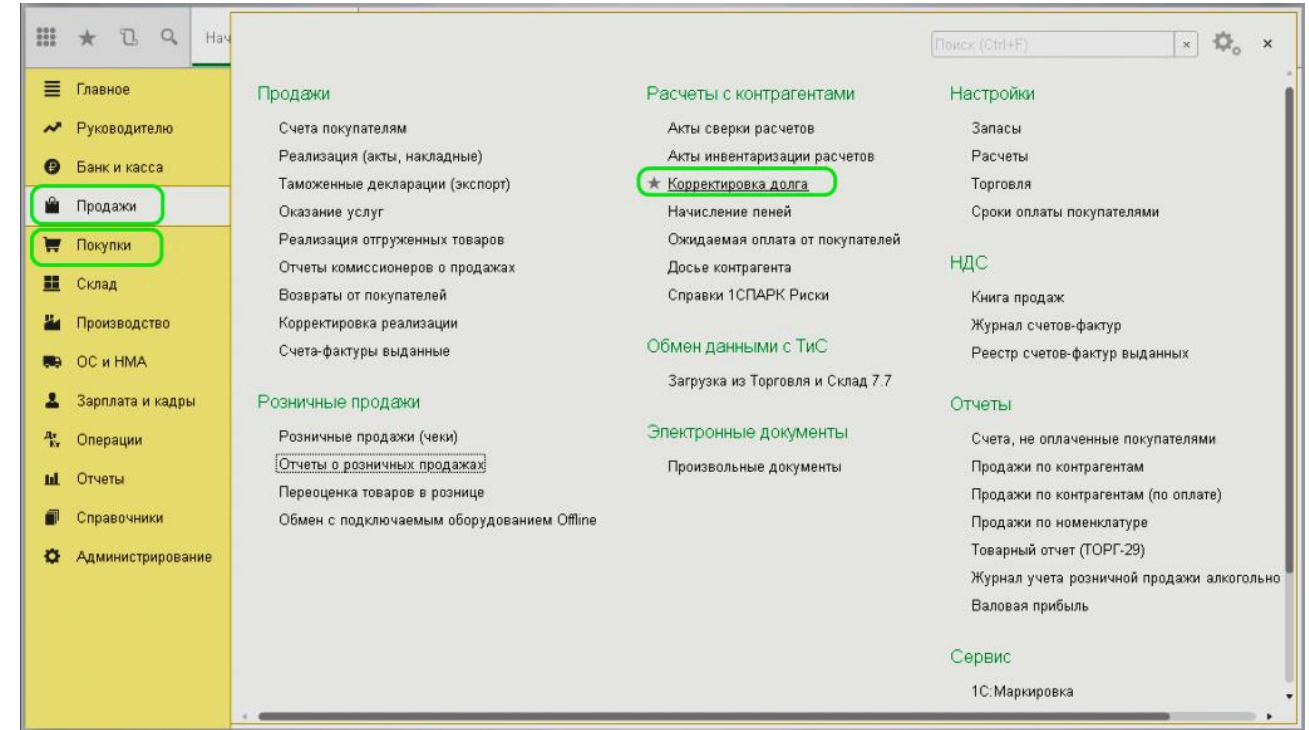